# XPS 8700

## Руководство по эксплуатации

Модель компьютера: XPS 8700

Модель согласно нормативной документации: D14M

Тип согласно нормативной документации: D14M001

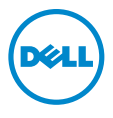

### Примечания, предупреждения и предостережения

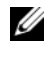

ПРИМЕЧАНИЕ. Содержит важную информацию, которая помогает более эффективно работать с компьютером.

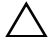

ВНИМАНИЕ: ПРЕДУПРЕЖДЕНИЕ — указывает на риск повреждения оборудования или потери данных в случае несоблюдения инструкций.

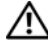

ПРЕДУПРЕЖДЕНИЕ: ОСТОРОЖНО — указывает на риск повреждения оборудования, получения травм или на угрозу для жизни.

2015 -- 06 Ред. A02

Авторское право © 2013-2015 гг. Dell Inc. Все права защищены. Товар защищен американским и международным законодательством в сфере авторского права и интеллектуальной собственности. Dell™ и логотип Dell товарные знаки корпорации Dell в США и/или других странах. Все остальные знаки и названия, упомянутые в настоящем документе, могут быть товарными знаками соответствующих компаний.

## Содержание

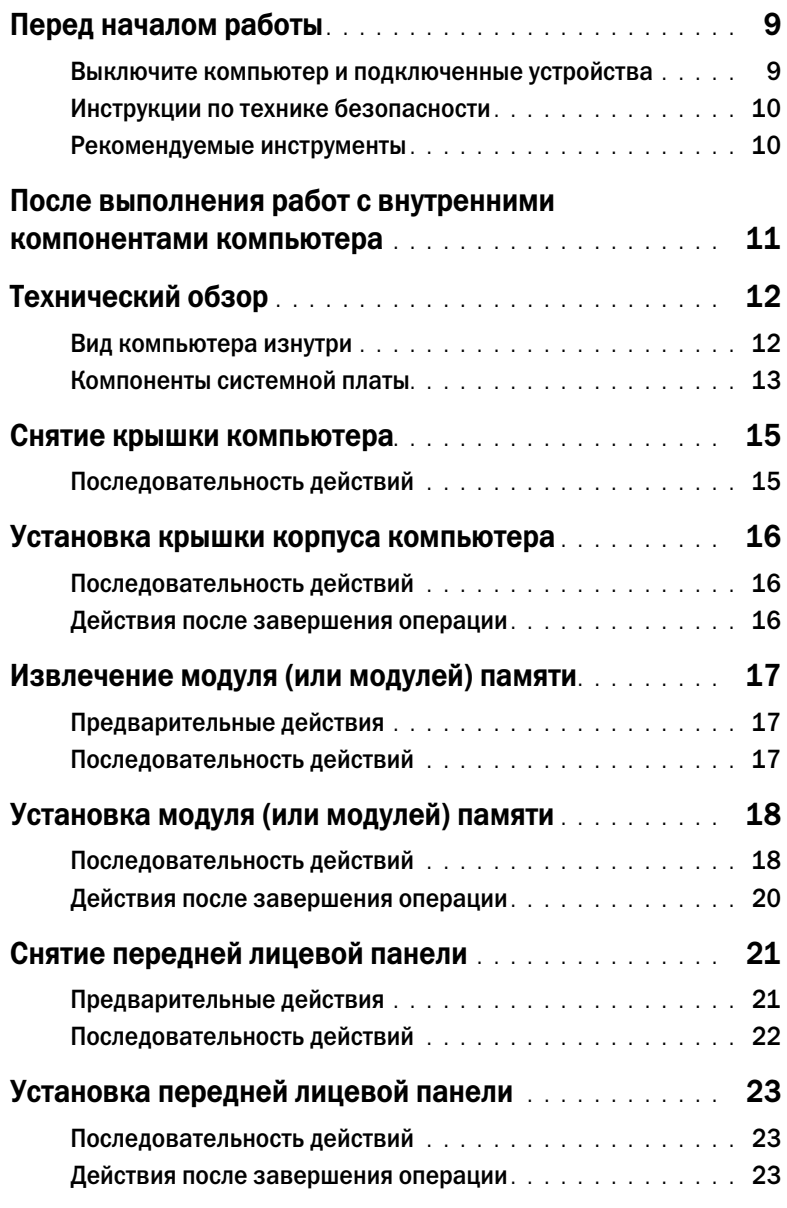

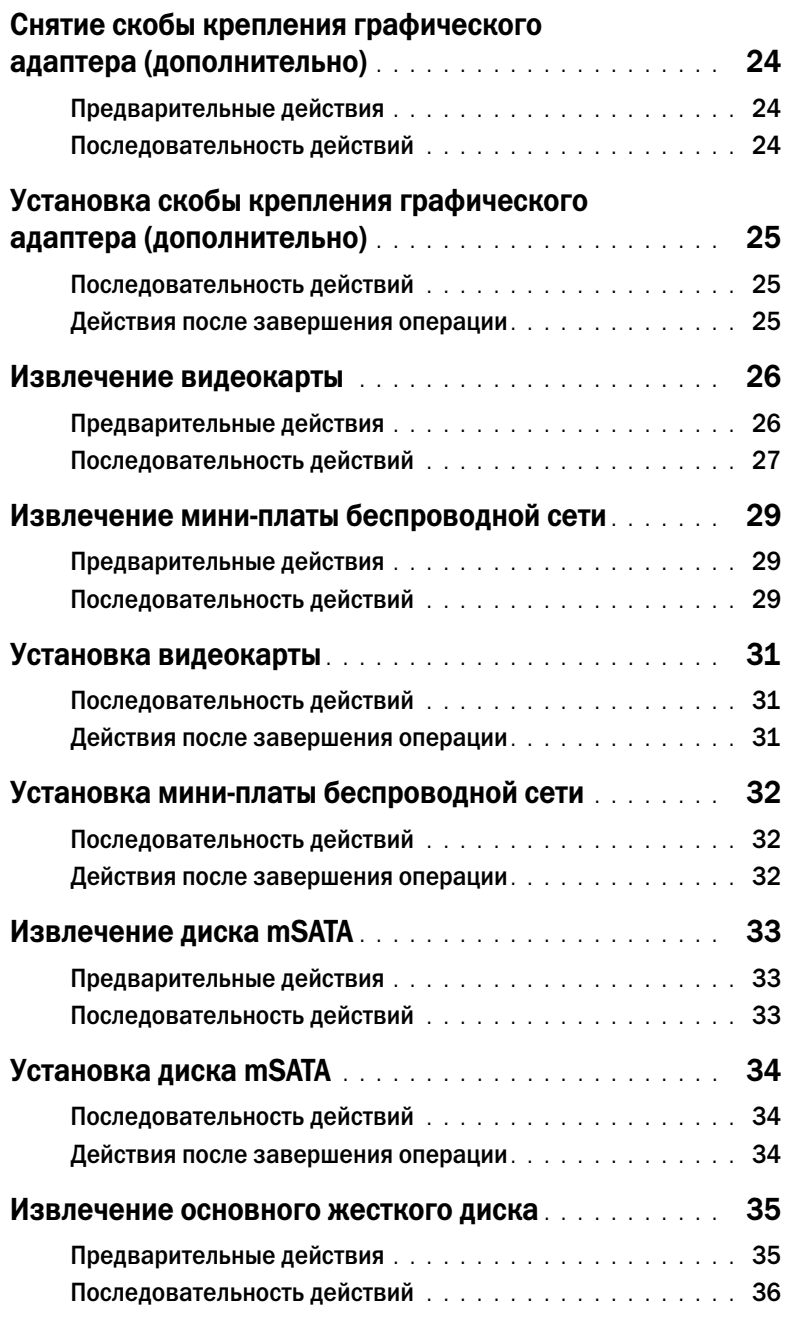

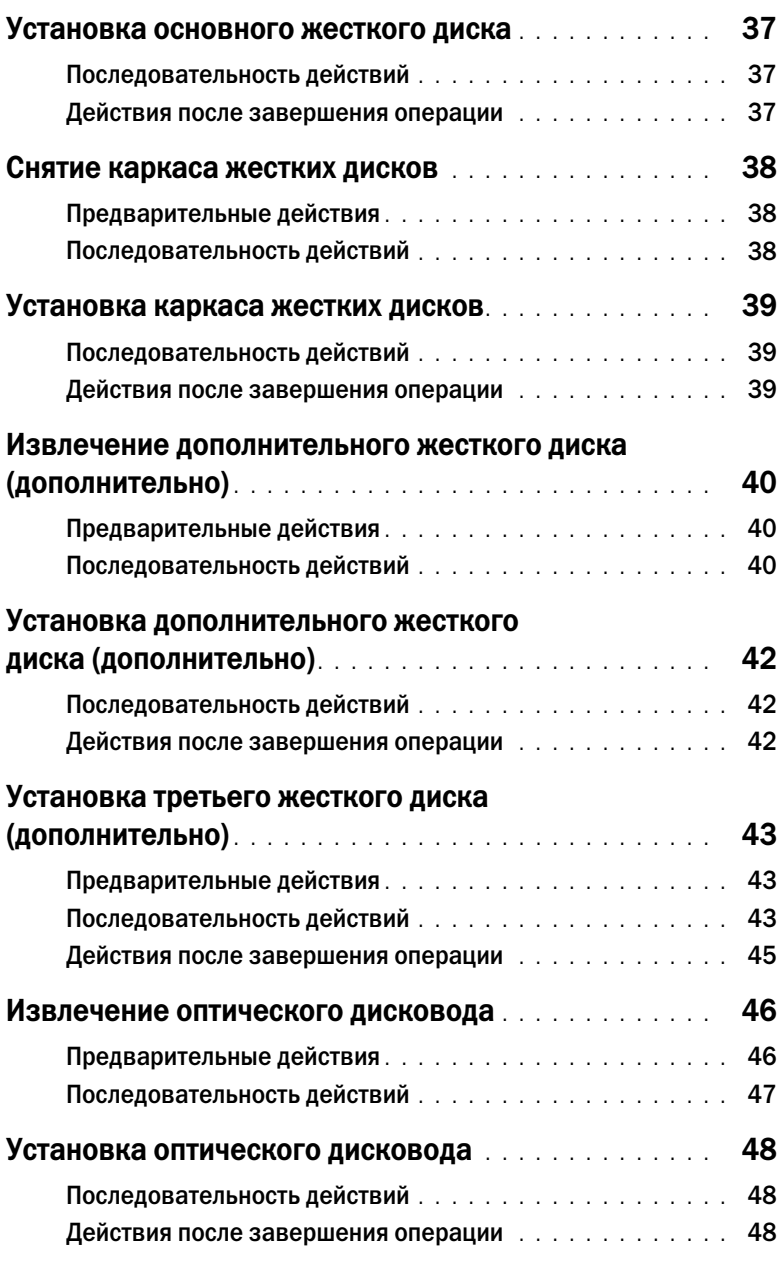

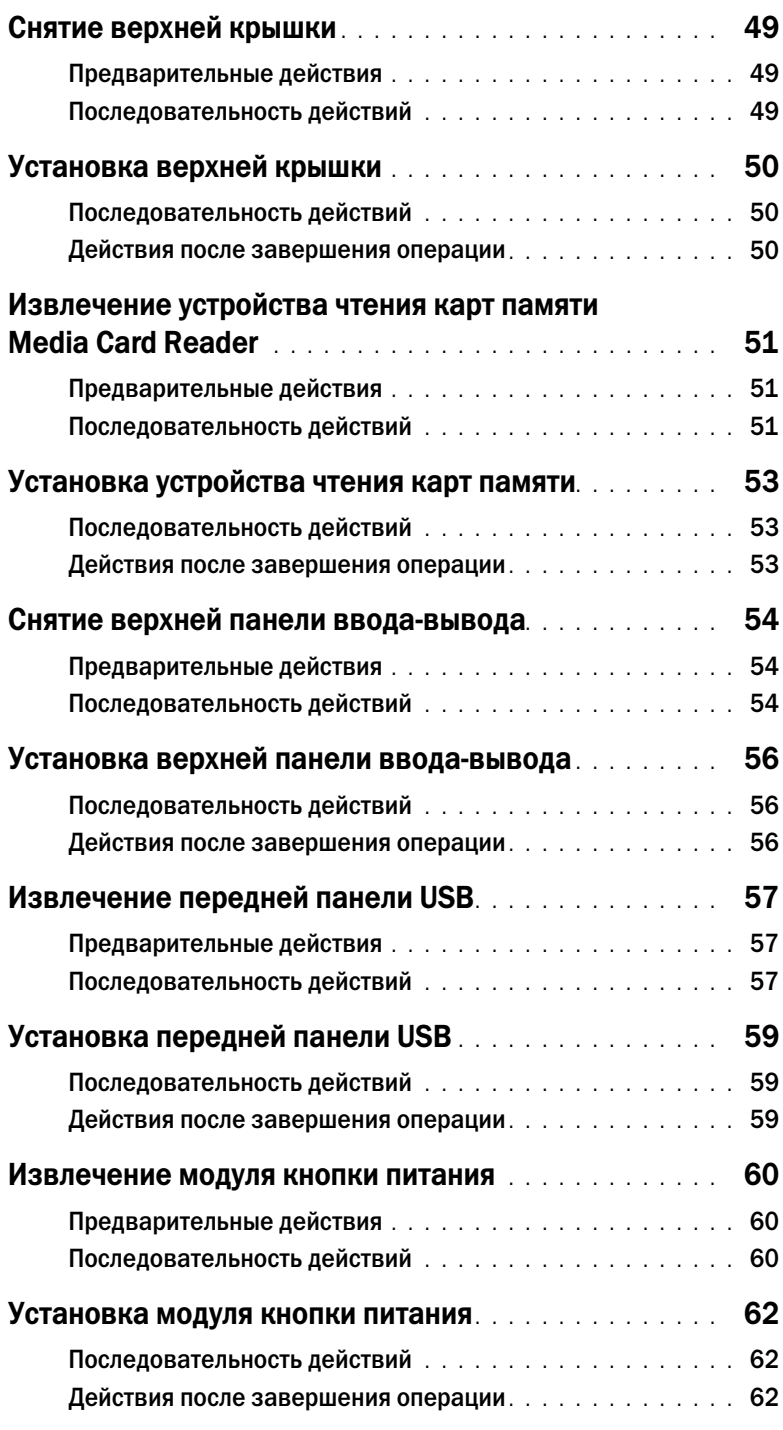

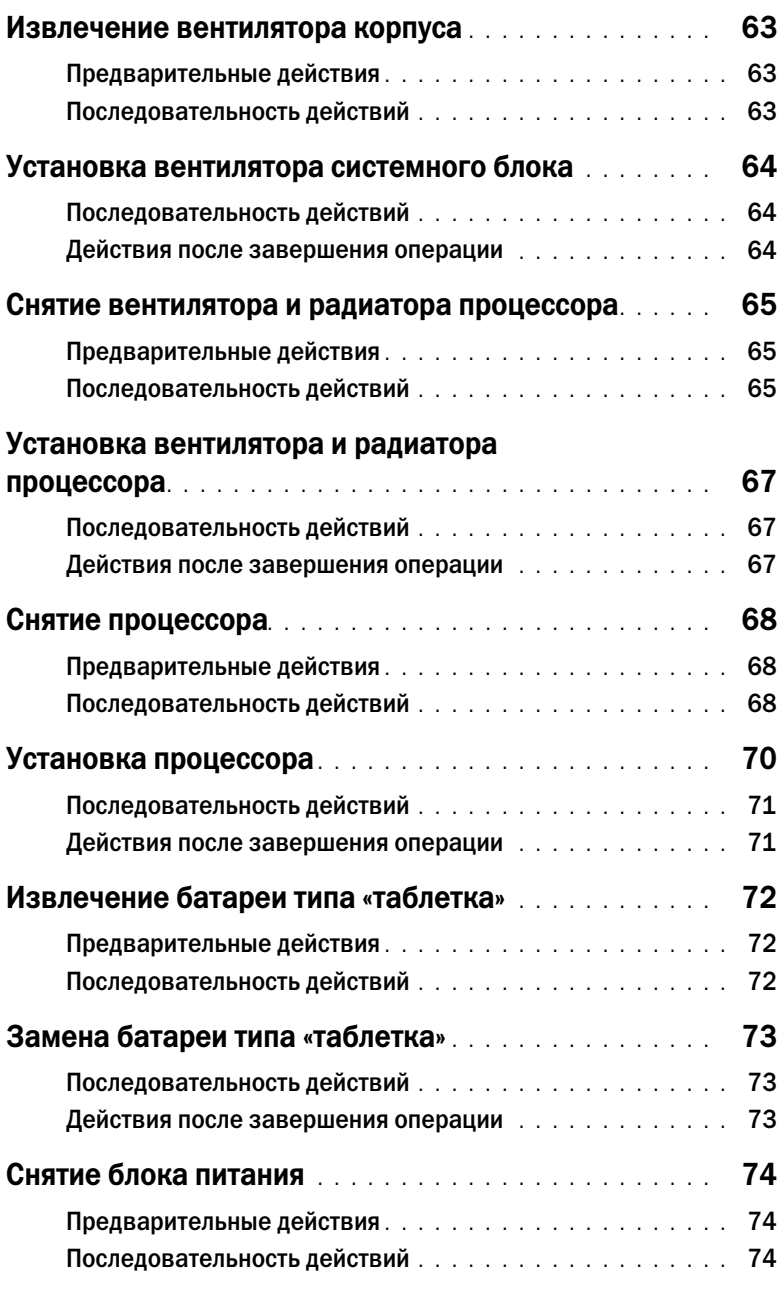

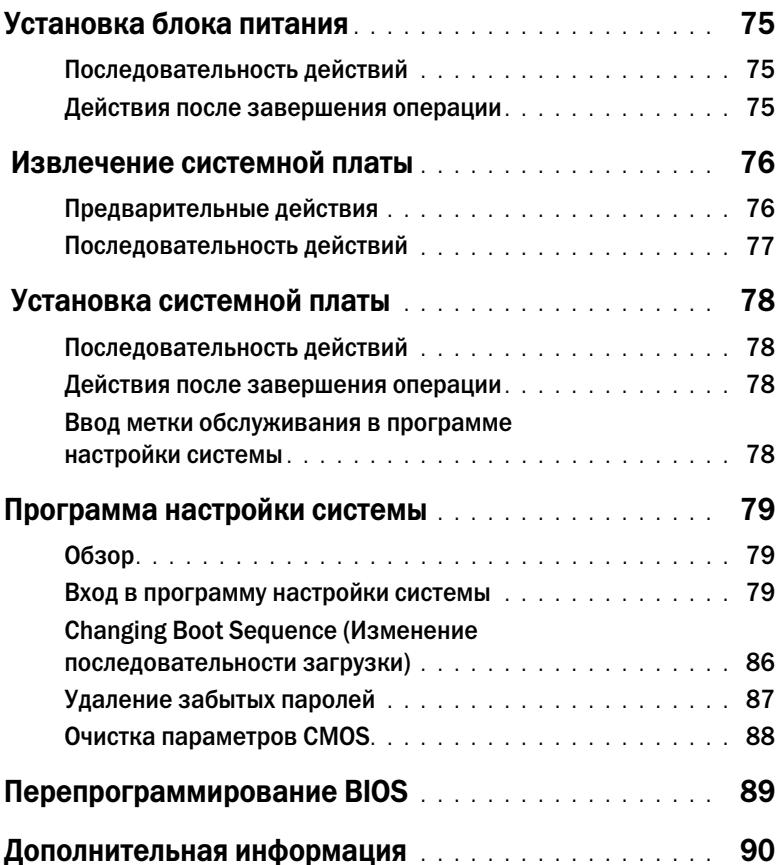

# <span id="page-8-2"></span><span id="page-8-1"></span><span id="page-8-0"></span> $\mathbf{A}$

ВНИМАНИЕ: Во избежание потери данных сохраните и закройте все открытые файлы и выйдите из всех программ, прежде чем выключать компьютер.

- 1 Сохраните и закройте все открытые файлы, выйдите из всех программ.
- 2 Наведите указатель мыши на правый верхний или правый нижний угол экрана, чтобы открыть боковую панель чудо-кнопок, и нажмите Параметры $\rightarrow$  Питание $\rightarrow$  Выключение.

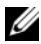

ПРИМЕЧАНИЕ. При использовании другой операционной системы ознакомьтесь с инструкциями по выключению в документации к операционной системе.

- 3 Отсоедините компьютер и все внешние устройства от электросети.
- 4 Отключите от компьютера все телефонные кабели, сетевые кабели и подключенные устройства.
- 5 Нажмите и удерживайте кнопку включения питания в течение приблизительно 5 секунд после отключения компьютера от сети, чтобы заземлить системную плату.

<span id="page-9-0"></span>Инструкции по технике безопасности Следуйте этим инструкциям во избежание повреждений компьютера и для собственной безопасности.

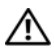

ПРЕДУПРЕЖДЕНИЕ: Перед началом работы с внутренними компонентами компьютера прочитайте инструкции по технике безопасности, прилагаемые к компьютеру. Дополнительные сведения по вопросам безопасности см. на веб-странице, посвященной соответствию нормативным требованиям: dell.com/regulatory\_compliance.

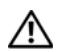

ПРЕДУПРЕЖДЕНИЕ: Перед открыванием корпуса компьютера или снятием панелей отключите все источники питания. После завершения работ с внутренними компонентами компьютера установите на место все крышки, панели и винты перед подключением источника питания.

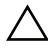

ВНИМАНИЕ: Чтобы не повредить компьютер, работы следует выполнять на плоской чистой поверхности.

ВНИМАНИЕ: Чтобы не повредить компоненты и платы, их следует держать за края, не прикасаясь к контактам.

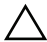

ВНИМАНИЕ: Снятие крышки компьютера и доступ к внутренним компонентам разрешается только квалифицированным специалистам по техническому обслуживанию. Подробнее о мерах предосторожности, проведении работ внутри компьютера и защите от электростатического разряда см. в инструкциях по технике безопасности.

ВНИМАНИЕ: Прежде чем прикасаться к чему-либо внутри компьютера, избавьтесь от заряда статического электричества, прикоснувшись к неокрашенной металлической поверхности, например, к металлической части на задней панели. Во время работы периодически прикасайтесь к неокрашенной металлической поверхности, чтобы снять статическое электричество, которое может повредить внутренние компоненты.

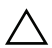

ВНИМАНИЕ: При отключении кабеля тяните его за разъем или за язычок, но не за сам кабель. На разъемах некоторых кабелей имеются фиксаторы или винтовые крепления, которые нужно разъединить перед отключением кабеля. При отключении кабелей следует держать их ровно, чтобы не погнуть контакты разъемов. При подключении кабелей следите за правильной ориентацией и выравниванием разъемов и портов.

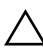

ВНИМАНИЕ: При отсоединении сетевого кабеля необходимо сначала отсоединить его от компьютера, а затем от сетевого устройства.

ВНИМАНИЕ: Нажмите и извлеките все карты памяти из устройства чтения карт памяти.

<span id="page-9-1"></span>для выполнения процедур, описанных в этом документе, могут потребоваться следующие<br>Для выполнения процедур, описанных в этом документе, могут потребоваться следующие инструменты:

- Крестовая отвертка
- Пластиковая палочка

### <span id="page-10-1"></span><span id="page-10-0"></span>После выполнения работ с внутренними компонентами компьютера

После завершения процедур замены компонентов убедитесь в выполнении следующих требований:

- Завинтите все винты, убедитесь в том, что внутри компьютера не остались затерявшиеся винты.
- Поставьте компьютер в вертикальное положение.
- Подключите все внешние устройства, кабели, платы и любые другие компоненты, которые были отключены перед работой с компьютером.
- Подключите компьютер и все внешние устройства к электросети.

ВНИМАНИЕ: Перед включением компьютера вверните обратно все винты и убедитесь, что ни один винт не остался случайно внутри корпуса. Несоблюдение этих требований может привести к повреждению компьютера.

### <span id="page-11-0"></span>Технический обзор

ПРЕДУПРЕЖДЕНИЕ: Перед проведением работ с внутренними компонентами компьютера ознакомьтесь с информацией о мерах предосторожности, поставляемой с компьютером, и следуйте инструкциям, приведенным в [«Перед началом работы» на](#page-8-2)  [стр. 9](#page-8-2). После завершения работ с внутренними компонентами компьютера следуйте инструкциям, приведенным в разделе [«После выполнения работ с внутренними](#page-10-1)  [компонентами компьютера» на стр. 11](#page-10-1). Дополнительные сведения по вопросам безопасности см. на веб-странице, посвященной соответствию нормативным требованиям: dell.com/regulatory\_compliance.

### <span id="page-11-1"></span>Вид компьютера изнутри

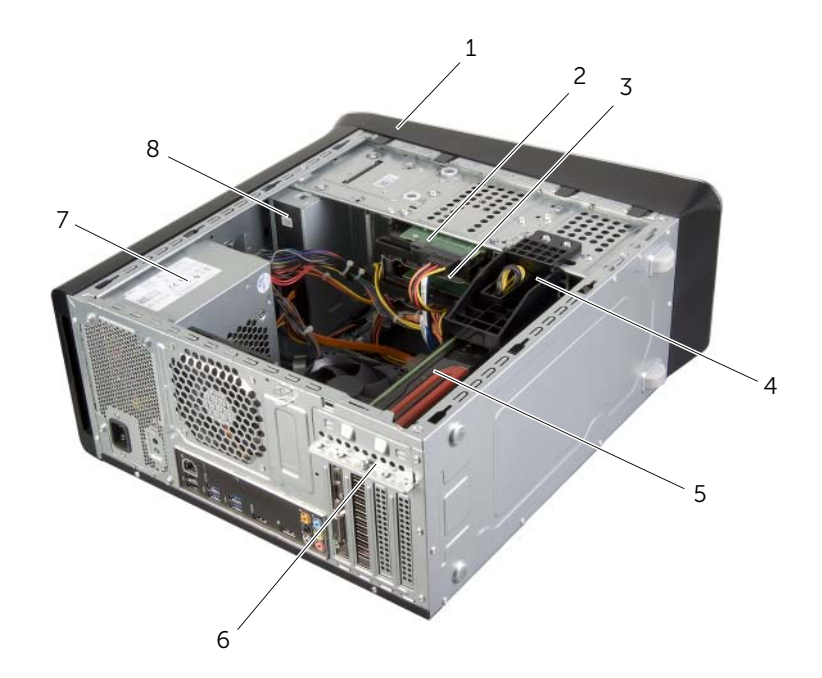

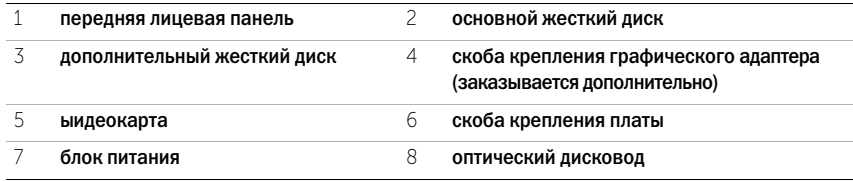

<span id="page-12-1"></span><span id="page-12-0"></span>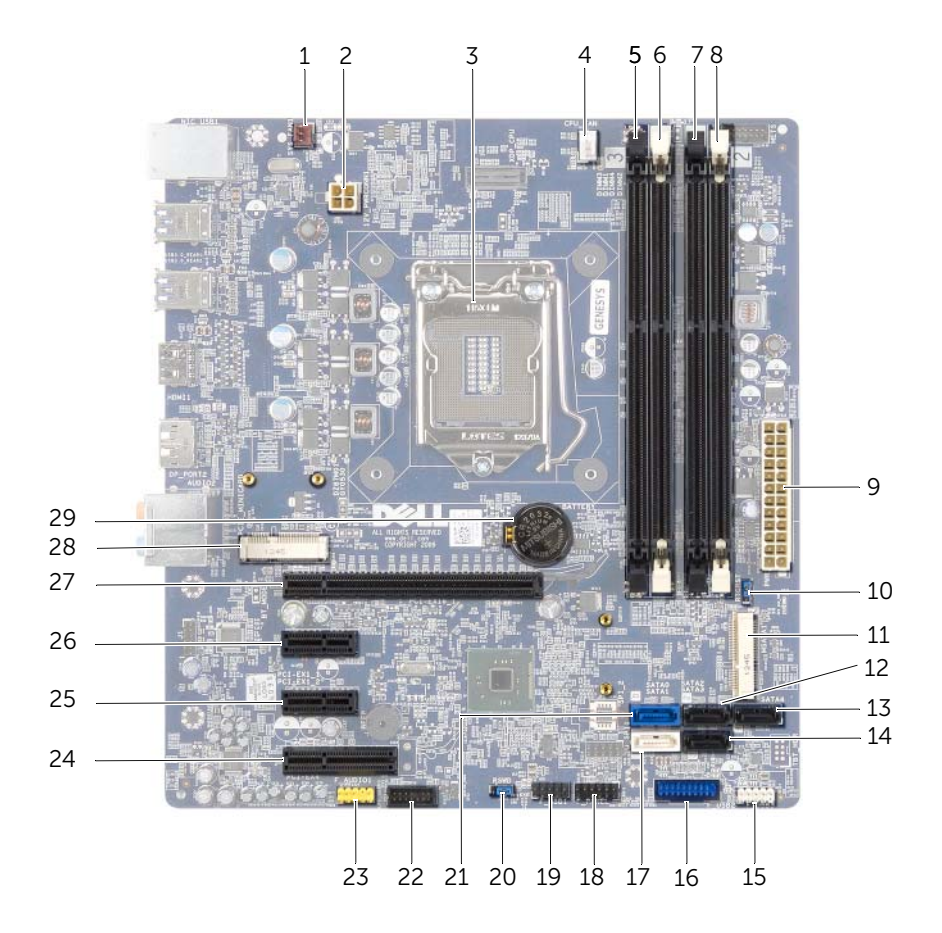

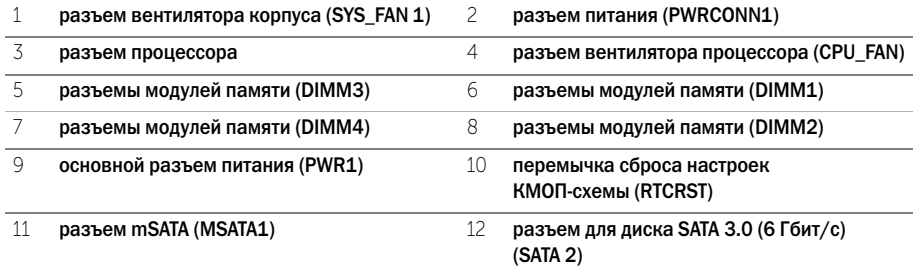

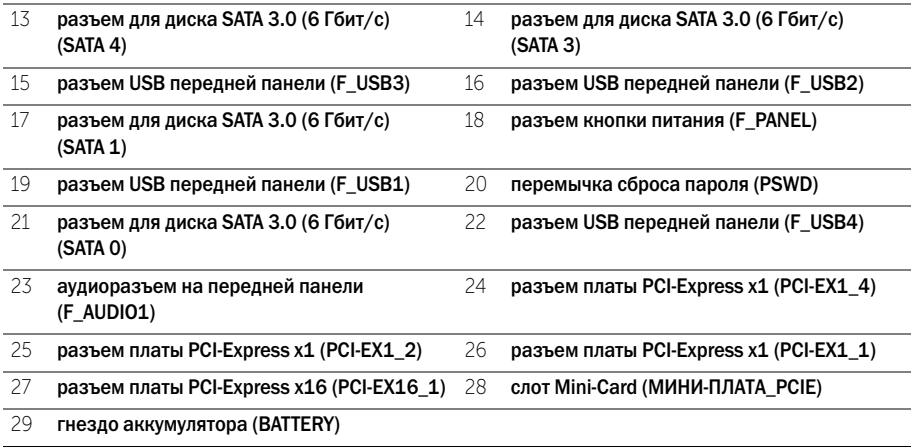

### <span id="page-14-2"></span><span id="page-14-0"></span>Снятие крышки компьютера

ПРЕДУПРЕЖДЕНИЕ: Перед проведением работ с внутренними компонентами компьютера ознакомьтесь с информацией о мерах предосторожности, поставляемой с компьютером, и следуйте инструкциям, приведенным в [«Перед началом работы» на](#page-8-2)  [стр. 9](#page-8-2). После завершения работ с внутренними компонентами компьютера следуйте инструкциям, приведенным в разделе [«После выполнения работ с внутренними](#page-10-1)  [компонентами компьютера» на стр. 11](#page-10-1). Дополнительные сведения по вопросам безопасности см. на веб-странице, посвященной соответствию нормативным требованиям: dell.com/regulatory\_compliance.

- <span id="page-14-1"></span>Последовательность действий 1 Положите компьютер на бок, чтобы крышка его корпуса была обращена вверх.
	- 2 Выверните винт с накатанной головкой, которым крышка корпуса компьютера крепится к шасси, при необходимости используя отвертку.
	- 3 Высвободите крышку корпуса компьютера, отведя ее в сторону от передней части компьютера.
	- 4 Снимите крышку с компьютера и отложите ее в безопасное место.

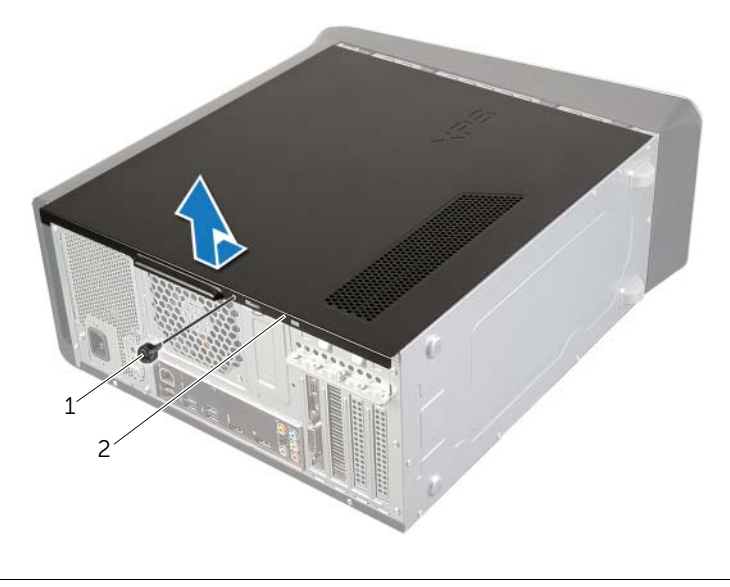

### <span id="page-15-3"></span><span id="page-15-0"></span>Установка крышки корпуса компьютера

ПРЕДУПРЕЖДЕНИЕ: Перед проведением работ с внутренними компонентами компьютера ознакомьтесь с информацией о мерах предосторожности, поставляемой с компьютером, и следуйте инструкциям, приведенным в [«Перед началом работы» на](#page-8-2)  [стр. 9](#page-8-2). После завершения работ с внутренними компонентами компьютера следуйте инструкциям, приведенным в разделе [«После выполнения работ с внутренними](#page-10-1)  [компонентами компьютера» на стр. 11](#page-10-1). Дополнительные сведения по вопросам безопасности см. на веб-странице, посвященной соответствию нормативным требованиям: dell.com/regulatory\_compliance.

- <span id="page-15-1"></span>Последовательность действий 1 Подсоедините все кабели и аккуратно уложите их, чтобы они не мешали.
	- 2 Проверьте, не осталось ли в компьютере инструментов или других посторонних предметов.
	- 3 Совместите выступы в нижней части крышки корпуса компьютера с пазами, расположенными вдоль края корпуса.
	- 4 Нажмите на крышку корпуса компьютера и сдвиньте ее в сторону передней части компьютера.
	- 5 Вверните обратно винт с накатанной головкой, которым крышка корпуса компьютера крепится к шасси.
	- 6 Поставьте компьютер в вертикальное положение.

<span id="page-15-2"></span>.<br>Следуйте инструкциям, описанным в разделе «После выполнения работ с внутренними [компонентами компьютера» на стр. 11.](#page-10-1)

## <span id="page-16-0"></span>Извлечение модуля (или модулей) памяти

ПРЕДУПРЕЖДЕНИЕ: Перед проведением работ с внутренними компонентами компьютера ознакомьтесь с информацией о мерах предосторожности, поставляемой с компьютером, и следуйте инструкциям, приведенным в [«Перед началом работы»](#page-8-2)  [на стр. 9](#page-8-2). После завершения работ с внутренними компонентами компьютера следуйте инструкциям, приведенным в разделе [«После выполнения работ с внутренними](#page-10-1)  [компонентами компьютера» на стр. 11](#page-10-1). Дополнительные сведения по вопросам безопасности см. на веб-странице, посвященной соответствию нормативным требованиям: dell.com/regulatory\_compliance.

### <span id="page-16-1"></span>Предварительные действия

- Предварительные действия 1 Откройте корпус компьютера. См. раздел [«Снятие крышки компьютера» на стр. 15.](#page-14-2)
	- 2 Извлеките плату графического адаптера. См. раздел [«Извлечение видеокарты»](#page-25-2)  [на стр. 26](#page-25-2).

## <span id="page-16-2"></span> $\lambda$

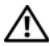

ПРЕДУПРЕЖДЕНИЕ: Модули памяти во время обычной работы могут нагреваться. Не прикасайтесь к модулям памяти, пока они не остынут.

1 Отожмите защелки на концах разъема для модулей памяти.

 $\mathscr U$  ПРИМЕЧАНИЕ. Если модуль памяти снимается с трудом, осторожно двигайте его вперед и назад, чтобы извлечь из разъема.

2 Возьмитесь за модуль памяти и потяните его вверх.

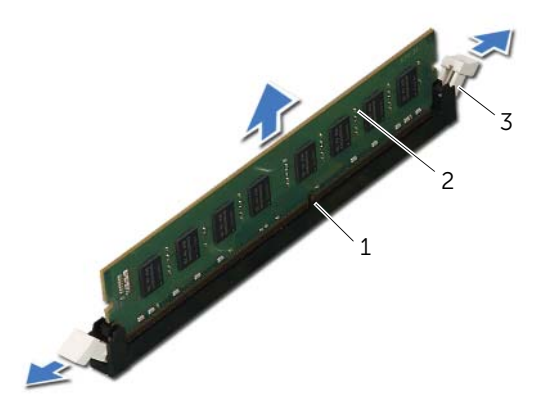

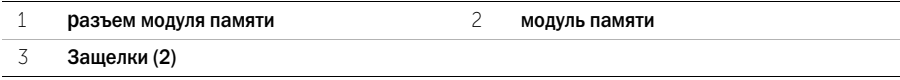

<span id="page-17-0"></span>ПРЕДУПРЕЖДЕНИЕ: Перед проведением работ с внутренними компонентами компьютера ознакомьтесь с информацией о мерах предосторожности, поставляемой с компьютером, и следуйте инструкциям, приведенным в [«Перед началом работы» на](#page-8-2)  [стр. 9](#page-8-2). После завершения работ с внутренними компонентами компьютера следуйте инструкциям, приведенным в разделе [«После выполнения работ с внутренними](#page-10-1)  [компонентами компьютера» на стр. 11](#page-10-1). Дополнительные сведения по вопросам безопасности см. на веб-странице, посвященной соответствию нормативным требованиям: dell.com/regulatory\_compliance.

### <span id="page-17-1"></span>Последовательность действий последовательность домогати:<br>А

ВНИМАНИЕ: Если модуль памяти установлен неправильно, компьютер может не загружаться.

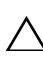

ВНИМАНИЕ: Если вы извлекаете первоначальный модуль (или первоначальные модули) памяти из компьютера в процессе модернизации памяти, держите их отдельно от любого нового модуля (или любых новых модулей), которые у вас могут иметься, даже если вы приобрели новый модуль (или новые модули) в компании Dell. Если возможно, не составляйте пару из исходного и нового модулей. В этом случае компьютер может не запуститься.

Рекомендуемые конфигурации модулей памяти: два сочетаемых модуля памяти, установленные в разъемы DIMM 1 и 2, и вторая сочетаемая пара модулей, установленная в разъемы DIMM 3 и 4.

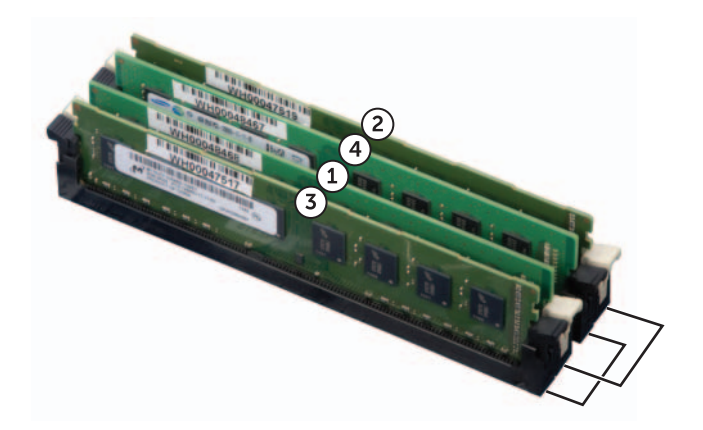

- Отожмите защелки на концах разъема для модулей памяти.
- Совместите паз в нижней части модуля памяти с выступом на разъеме для модуля памяти.

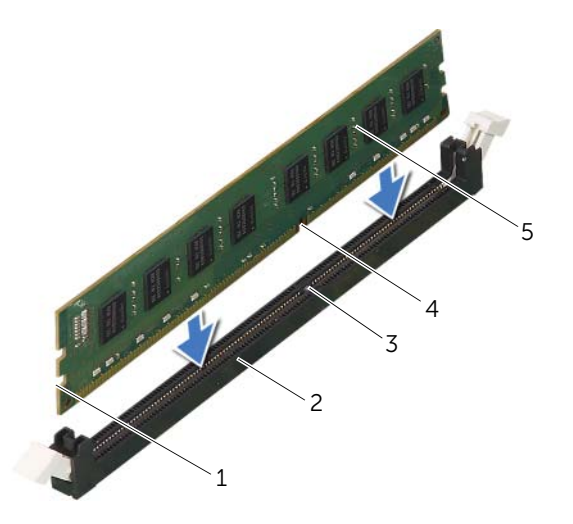

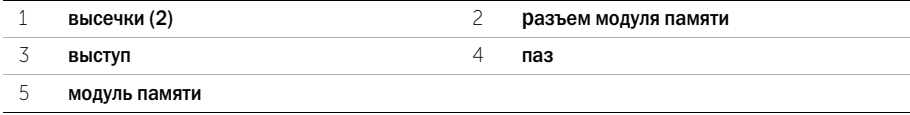

Вставьте модуль памяти в разъем до щелчка.

Если модуль памяти вставлен правильно, фиксаторы встают в высечки с каждого края модуля (при этом будет слышен щелчок).

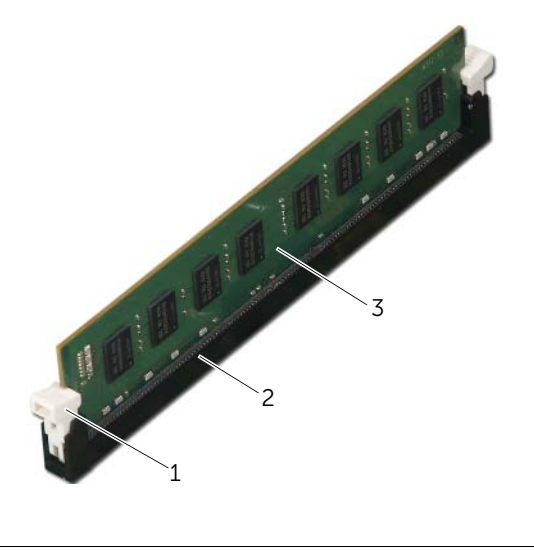

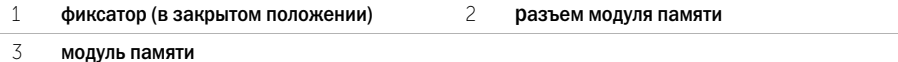

- <span id="page-19-0"></span>. . .<br>1 Установите на место плату графического адаптера. См. раздел «Установка видеокарты» [на стр. 31](#page-28-3).
	- Установите крышку корпуса на место. См. раздел [«Установка крышки корпуса](#page-15-3)  [компьютера» на стр. 16](#page-15-3).

<span id="page-20-0"></span>

ПРЕДУПРЕЖДЕНИЕ: Перед проведением работ с внутренними компонентами компьютера ознакомьтесь с информацией о мерах предосторожности, поставляемой с компьютером, и следуйте инструкциям, приведенным в [«Перед началом работы» на](#page-8-2)  [стр. 9](#page-8-2). После завершения работ с внутренними компонентами компьютера следуйте инструкциям, приведенным в разделе [«После выполнения работ с внутренними](#page-10-1)  [компонентами компьютера» на стр. 11](#page-10-1). Дополнительные сведения по вопросам безопасности см. на веб-странице, посвященной соответствию нормативным требованиям: dell.com/regulatory\_compliance.

<span id="page-20-1"></span>Предварительные действия Откройте корпус компьютера. См. раздел [«Снятие крышки компьютера» на стр. 15](#page-14-2).

- <span id="page-21-0"></span>Последовательность действий 1 Поставьте компьютер в вертикальное положение.
	- Высвободите выступы передней лицевой панели в последовательном порядке, по одному, выводя их из пазов на передней панели.
	- Поверните и отведите переднюю лицевую панель от передней части компьютера, чтобы высвободить зажимы передней лицевой панели из пазов на передней панели.

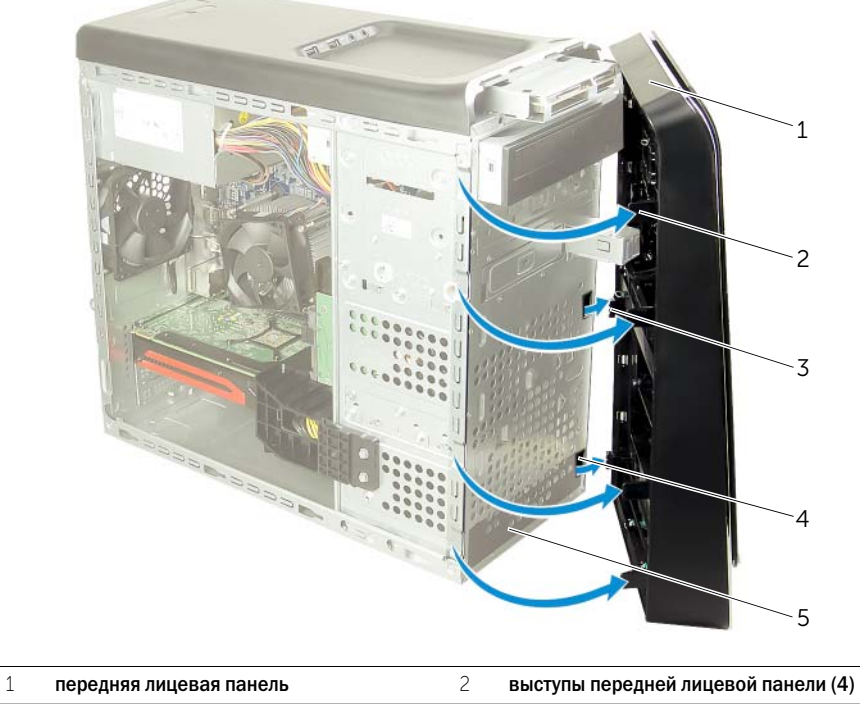

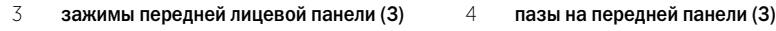

передняя панель

## <span id="page-22-0"></span>Установка передней лицевой панели

ПРЕДУПРЕЖДЕНИЕ: Перед проведением работ с внутренними компонентами компьютера ознакомьтесь с информацией о мерах предосторожности, поставляемой с компьютером, и следуйте инструкциям, приведенным в [«Перед началом работы»](#page-8-2)  [на стр. 9](#page-8-2). После завершения работ с внутренними компонентами компьютера следуйте инструкциям, приведенным в разделе [«После выполнения работ с внутренними](#page-10-1)  [компонентами компьютера» на стр. 11](#page-10-1). Дополнительные сведения по вопросам безопасности см. на веб-странице, посвященной соответствию нормативным требованиям: dell.com/regulatory\_compliance.

- <span id="page-22-1"></span>Последовательность действий 1 Совместите зажимы передней лицевой панели с пазами на передней панели и вставьте их в пазы.
	- 2 Поверните переднюю лицевую панель в направлении компьютера, чтобы выступы передней лицевой панели вошли в пазы со щелчком.

<span id="page-22-2"></span>Действия после завершения операции Установите крышку корпуса на место. См. раздел [«Установка крышки корпуса компьютера»](#page-15-3)  [на стр. 16.](#page-15-3)

## <span id="page-23-3"></span><span id="page-23-0"></span>Снятие скобы крепления графического адаптера (дополнительно)

ПРЕДУПРЕЖДЕНИЕ: Перед проведением работ с внутренними компонентами компьютера ознакомьтесь с информацией о мерах предосторожности, поставляемой с компьютером, и следуйте инструкциям, приведенным в [«Перед началом работы» на](#page-8-2)  [стр. 9](#page-8-2). После завершения работ с внутренними компонентами компьютера следуйте инструкциям, приведенным в разделе [«После выполнения работ с внутренними](#page-10-1)  [компонентами компьютера» на стр. 11](#page-10-1). Дополнительные сведения по вопросам безопасности см. на веб-странице, посвященной соответствию нормативным требованиям: dell.com/regulatory\_compliance.

<span id="page-23-1"></span>Предварительные действия Откройте корпус компьютера. См. раздел [«Снятие крышки компьютера» на стр. 15](#page-14-2).

- <span id="page-23-2"></span>ли соления<br>1 Выверните винты, которыми скоба крепления графического адаптера крепится к корпусу компьютера.
	- 2 Снимите скобу крепления графического адаптера с корпуса компьютера.
	- 3 Отложите скобу крепления графического адаптера в безопасное место.

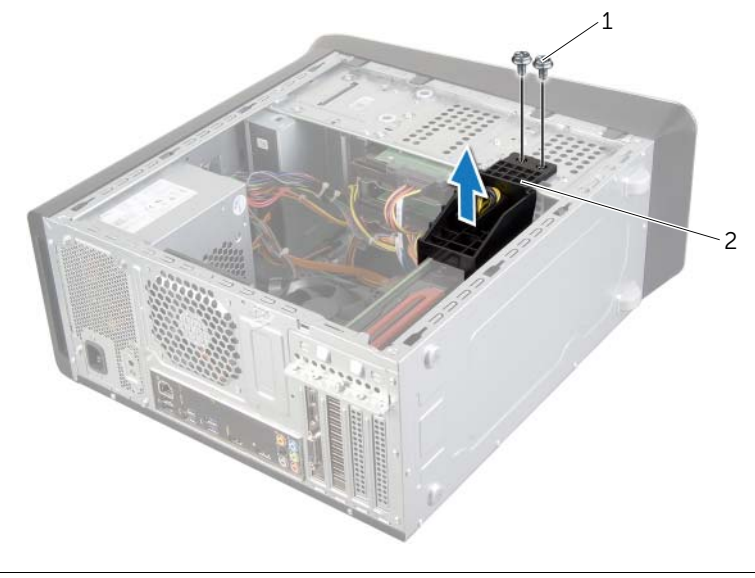

1 винты (2) 2 скоба крепления графического адаптера

### <span id="page-24-3"></span><span id="page-24-0"></span>Установка скобы крепления графического адаптера (дополнительно)

ПРЕДУПРЕЖДЕНИЕ: Перед проведением работ с внутренними компонентами компьютера ознакомьтесь с информацией о мерах предосторожности, поставляемой с компьютером, и следуйте инструкциям, приведенным в [«Перед началом работы»](#page-8-2)  [на стр. 9](#page-8-2). После завершения работ с внутренними компонентами компьютера следуйте инструкциям, приведенным в разделе [«После выполнения работ с внутренними](#page-10-1)  [компонентами компьютера» на стр. 11](#page-10-1). Дополнительные сведения по вопросам безопасности см. на веб-странице, посвященной соответствию нормативным требованиям: dell.com/regulatory\_compliance.

- <span id="page-24-1"></span>Последовательность действий 1 Совместите резьбовые отверстия на скобе крепления графического адаптера с резьбовыми отверстиями на корпусе компьютера.
	- 2 Закрутите винты, которыми скоба крепления графического адаптера крепится к корпусу компьютера.

<span id="page-24-2"></span>Действия после завершения операции Установите крышку корпуса на место. См. раздел [«Установка крышки корпуса компьютера»](#page-15-3)  [на стр. 16.](#page-15-3)

<span id="page-25-2"></span><span id="page-25-0"></span>ПРЕДУПРЕЖДЕНИЕ: Перед проведением работ с внутренними компонентами компьютера ознакомьтесь с информацией о мерах предосторожности, поставляемой с компьютером, и следуйте инструкциям, приведенным в [«Перед началом работы»](#page-8-2)  [на стр. 9](#page-8-2). После завершения работ с внутренними компонентами компьютера следуйте инструкциям, приведенным в разделе [«После выполнения работ с внутренними](#page-10-1)  [компонентами компьютера» на стр. 11](#page-10-1). Дополнительные сведения по вопросам безопасности см. на веб-странице, посвященной соответствию нормативным требованиям: dell.com/regulatory\_compliance.

Системная плата вашего компьютера оснащена разъемом PCI-Express x16 для установки графической платы. Для обнаружения разъема PCI-Express x16 на системной плате смотрите раздел [«Компоненты системной платы» на стр. 13.](#page-12-1)

- <span id="page-25-1"></span>Предварительные действия 1 Откройте корпус компьютера. См. раздел [«Снятие крышки компьютера» на стр. 15.](#page-14-2)
	- 2 Снимите скобу крепления графического адаптера, если это применимо. См. раздел [«Снятие скобы крепления графического адаптера \(дополнительно\)» на стр. 24.](#page-23-3)

- <span id="page-26-0"></span>Последовательность действий 1 Выверните винт, которым фиксирующая скоба платы крепится к корпусу.
	- 2 Снимите скобу крепления платы и отложите ее в безопасное место.

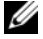

ПРИМЕЧАНИЕ. Графический адаптер может иметь собственные разъемы для кабеля питания.

3 Нажмите на фиксаторы разъемов кабеля питания и отсоедините кабель питания от графического адаптера, если это применимо.

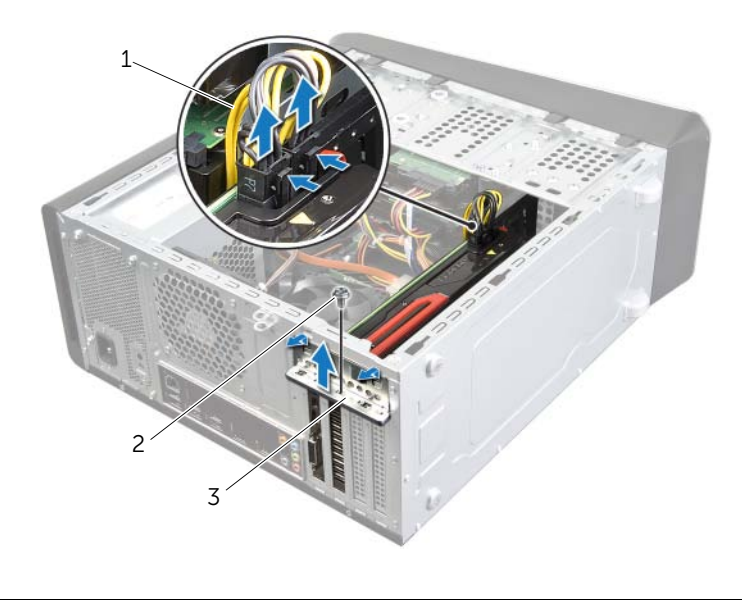

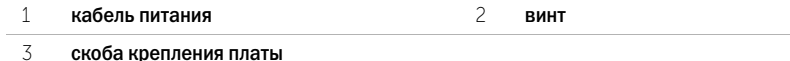

4 Найдите видеокарту (плату PCI-Express x16) на системной плате. См. раздел «Компоненты [системной платы» на стр. 13](#page-12-1).

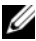

ПРИМЕЧАНИЕ. Внешний вид фиксатора на вашем компьютере может отличаться.

 Нажмите и удерживайте фиксатор на разъеме платы, возьмите плату за верхние углы, а затем высвободите плату из разъема.

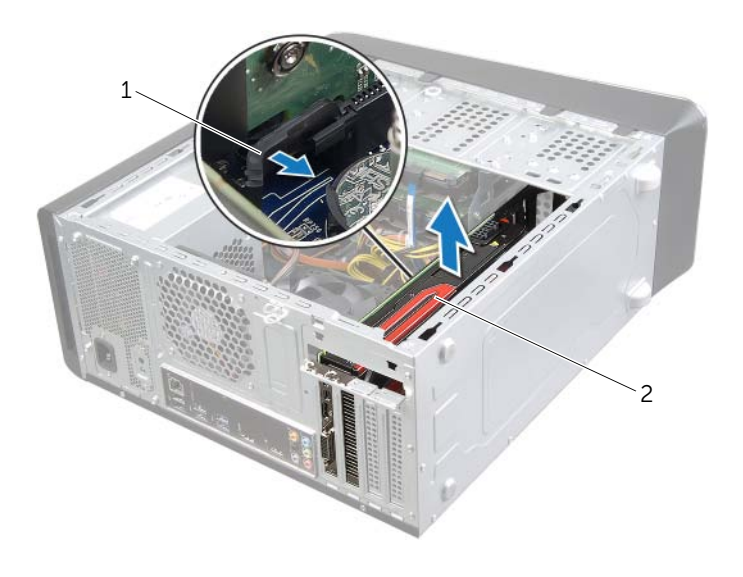

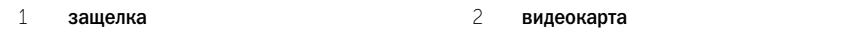

<span id="page-28-3"></span><span id="page-28-0"></span>ПРЕДУПРЕЖДЕНИЕ: Перед проведением работ с внутренними компонентами компьютера ознакомьтесь с информацией о мерах предосторожности, поставляемой с компьютером, и следуйте инструкциям, приведенным в [«Перед началом работы» на](#page-8-2)  [стр. 9](#page-8-2). После завершения работ с внутренними компонентами компьютера следуйте инструкциям, приведенным в разделе [«После выполнения работ с внутренними](#page-10-1)  [компонентами компьютера» на стр. 11](#page-10-1). Дополнительные сведения по вопросам безопасности см. на веб-странице, посвященной соответствию нормативным требованиям: dell.com/regulatory\_compliance.

- <span id="page-28-1"></span>Последовательность действий 1 Совместите видеокарту с разъемом платы PCI\$Express x16 на системной плате.
	- 2 Вставьте плату в разъем и с усилием нажмите на нее. Убедитесь, что плата надежно зафиксирована в разъеме.
	- 3 Подключите кабель питания к графическому адаптеру, если это применимо.
	- 4 Установите на место скобу крепления плат, убедившись, что:
		- направляющий зажим совмещен с направляющим пазом;
		- верхняя кромка всех карт и заглушек находится вровень с установочной планкой;
		- Паз в верхней части платы или заглушки совпадает с положением направляющей.
	- 5 Заверните винт, которым крепится скоба крепления плат.

- <span id="page-28-2"></span>. . .<br>1 Установите на место скобу крепления графического адаптера, если это применимо. См. раздел [«Установка скобы крепления графического адаптера \(дополнительно\)» на стр. 25.](#page-24-3)
	- 2 Установите крышку корпуса на место. См. раздел [«Установка крышки корпуса](#page-15-3)  [компьютера» на стр. 16](#page-15-3).

### <span id="page-29-0"></span>Извлечение мини-платы беспроводной сети

ПРЕДУПРЕЖДЕНИЕ: Перед проведением работ с внутренними компонентами компьютера ознакомьтесь с информацией о мерах предосторожности, поставляемой с компьютером, и следуйте инструкциям, приведенным в [«Перед началом работы» на](#page-8-2)  [стр. 9](#page-8-2). После завершения работ с внутренними компонентами компьютера следуйте инструкциям, приведенным в разделе [«После выполнения работ с внутренними](#page-10-1)  [компонентами компьютера» на стр. 11](#page-10-1). Дополнительные сведения по вопросам безопасности см. на веб-странице, посвященной соответствию нормативным требованиям: dell.com/regulatory\_compliance.

<span id="page-29-1"></span>Предварительные действия Откройте корпус компьютера. См. раздел [«Снятие крышки компьютера» на стр. 15](#page-14-2).

- <span id="page-29-2"></span>- отследините антенные кабели от мини-платы беспроводной сети.<br>1 Отсоедините антенные кабели от мини-платы беспроводной сети.
	- 2 Выверните винты, которыми мини-плата беспроводной сети крепится к системной плате.

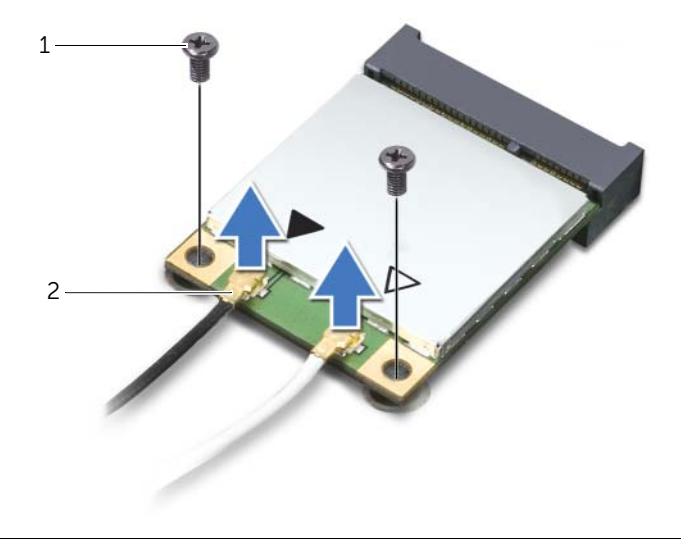

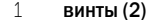

2 антенные кабели (2)

3 Сдвиньте мини-плату беспроводной сети и извлеките ее из разъема.

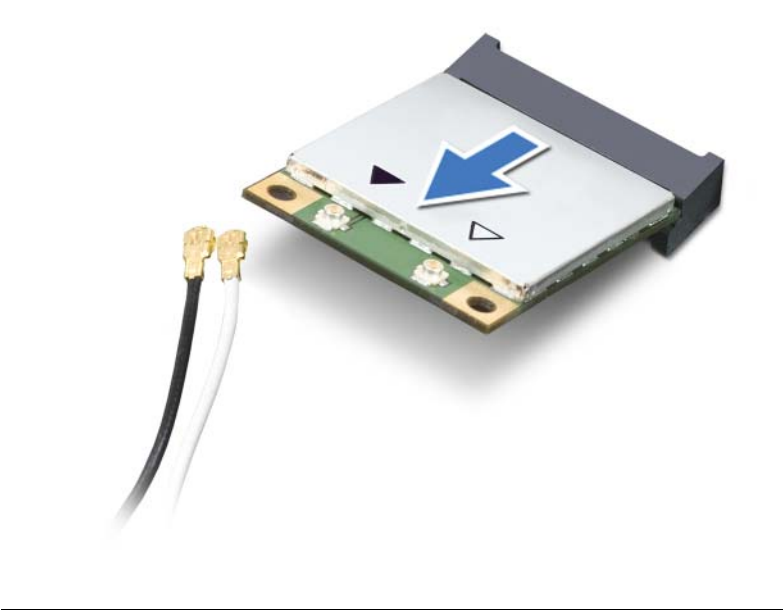

1 разъем мини-платы беспроводной сети 2 мини-плата беспроводной сети

### <span id="page-31-0"></span>Установка мини-платы беспроводной сети

ПРЕДУПРЕЖДЕНИЕ: Перед проведением работ с внутренними компонентами компьютера ознакомьтесь с информацией о мерах предосторожности, поставляемой с компьютером, и следуйте инструкциям, приведенным в [«Перед началом работы»](#page-8-2)  [на стр. 9](#page-8-2). После завершения работ с внутренними компонентами компьютера следуйте инструкциям, приведенным в разделе [«После выполнения работ с внутренними](#page-10-1)  [компонентами компьютера» на стр. 11](#page-10-1). Дополнительные сведения по вопросам безопасности см. на веб-странице, посвященной соответствию нормативным требованиям: dell.com/regulatory\_compliance.

# <span id="page-31-1"></span>последовательность домогати:<br>А

ВНИМАНИЕ: Во избежание повреждения мини-платы беспроводной сети убедитесь в отсутствии кабелей под платой.

- 1 Совместите паз на мини-плате беспроводной сети с выступом на разъеме мини-платы беспроводной сети.
- 2 Вставьте мини-плату беспроводной сети под углом 45 градусов в разъем для мини-платы беспроводной сети.
- 3 Прижмите наружный конец мини-платы беспроводной сети и вверните винты, которыми она крепится к системной плате.
- 4 Подсоедините антенные кабели к мини-плате беспроводной сети.

В приведенной ниже таблице описывается схема цветов антенных кабелей беспроводной связи для мини-плат беспроводной сети, поддерживаемых компьютером.

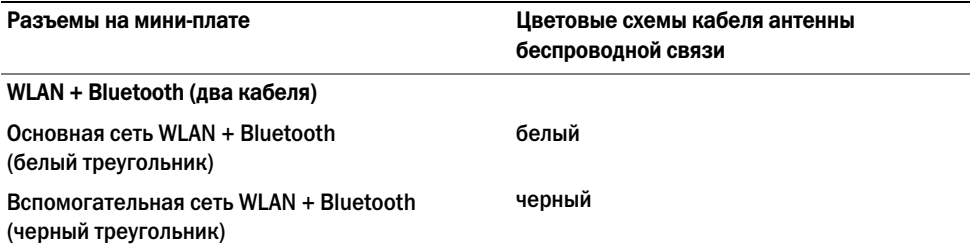

<span id="page-31-2"></span>.<br>Установите крышку корпуса на место. См. раздел «Установка крышки корпуса компьютера» [на стр. 16.](#page-15-3)

## <span id="page-32-0"></span>Извлечение диска mSATA

ПРЕДУПРЕЖДЕНИЕ: Перед проведением работ с внутренними компонентами компьютера ознакомьтесь с информацией о мерах предосторожности, поставляемой с компьютером, и следуйте инструкциям, приведенным в [«Перед началом работы» на](#page-8-2)  [стр. 9](#page-8-2). После завершения работ с внутренними компонентами компьютера следуйте инструкциям, приведенным в разделе [«После выполнения работ с внутренними](#page-10-1)  [компонентами компьютера» на стр. 11](#page-10-1). Дополнительные сведения по вопросам безопасности см. на веб-странице, посвященной соответствию нормативным требованиям: dell.com/regulatory\_compliance.

<span id="page-32-1"></span>Предварительные действия Откройте корпус компьютера. См. раздел [«Снятие крышки компьютера» на стр. 15](#page-14-2).

- <span id="page-32-2"></span>Последовательность действий 1 Выверните винты, которыми диск mSATA крепится к системной плате.
	- 2 Приподнимите диск mSATA и извлеките его из разъема на системной плате.

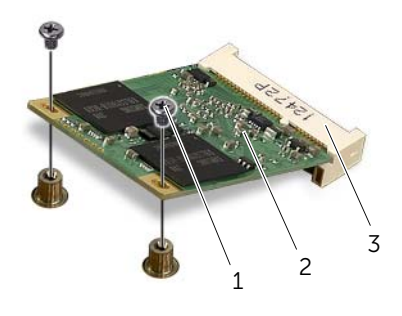

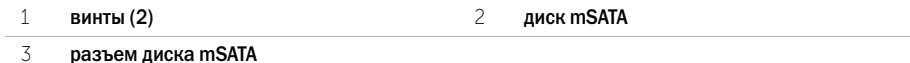

<span id="page-33-0"></span>ПРЕДУПРЕЖДЕНИЕ: Перед проведением работ с внутренними компонентами компьютера ознакомьтесь с информацией о мерах предосторожности, поставляемой с компьютером, и следуйте инструкциям, приведенным в [«Перед началом работы»](#page-8-2)  [на стр. 9](#page-8-2). После завершения работ с внутренними компонентами компьютера следуйте инструкциям, приведенным в разделе [«После выполнения работ с внутренними](#page-10-1)  [компонентами компьютера» на стр. 11](#page-10-1). Дополнительные сведения по вопросам безопасности см. на веб-странице, посвященной соответствию нормативным требованиям: dell.com/regulatory\_compliance.

- <span id="page-33-1"></span>Последовательность действий 1 Совместите паз на диске mSATA с выступом на разъеме системной платы.
	- 2 Вставьте диск mSATA под углом 45 градусов в разъем на системной плате.
	- 3 Нажмите на другой конец диска mSATA и закрутите винты, которыми диск mSATA крепится к системной плате.

<span id="page-33-2"></span>Действия после завершения операции Установите крышку корпуса на место. См. раздел [«Установка крышки корпуса компьютера»](#page-15-3)  [на стр. 16.](#page-15-3)

### <span id="page-34-0"></span>Извлечение основного жесткого диска

ПРЕДУПРЕЖДЕНИЕ: Перед проведением работ с внутренними компонентами компьютера ознакомьтесь с информацией о мерах предосторожности, поставляемой с компьютером, и следуйте инструкциям, приведенным в [«Перед началом работы» на](#page-8-2)  [стр. 9](#page-8-2). После завершения работ с внутренними компонентами компьютера следуйте инструкциям, приведенным в разделе [«После выполнения работ с внутренними](#page-10-1)  [компонентами компьютера» на стр. 11](#page-10-1). Дополнительные сведения по вопросам безопасности см. на веб-странице, посвященной соответствию нормативным требованиям: dell.com/regulatory\_compliance.

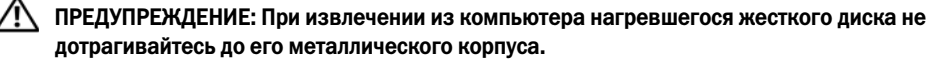

ВНИМАНИЕ: Не извлекайте жесткий диск, пока компьютер включен или находится в режиме сна, чтобы не допустить потери данных.

ВНИМАНИЕ: Жесткие диски хрупкие. Соблюдайте осторожность при обращении с жестким диском.

<span id="page-34-1"></span>Предварительные действия Откройте корпус компьютера. См. раздел [«Снятие крышки компьютера» на стр. 15](#page-14-2).

- <span id="page-35-0"></span>Последовательность действий 1 Отсоедините от основного жесткого диска кабели питания и передачи данных.
	- Выверните винты, которыми жесткий диск крепится к корпусу компьютера.
	- Выдвиньте жесткий диск наружу в направлении задней части компьютера.

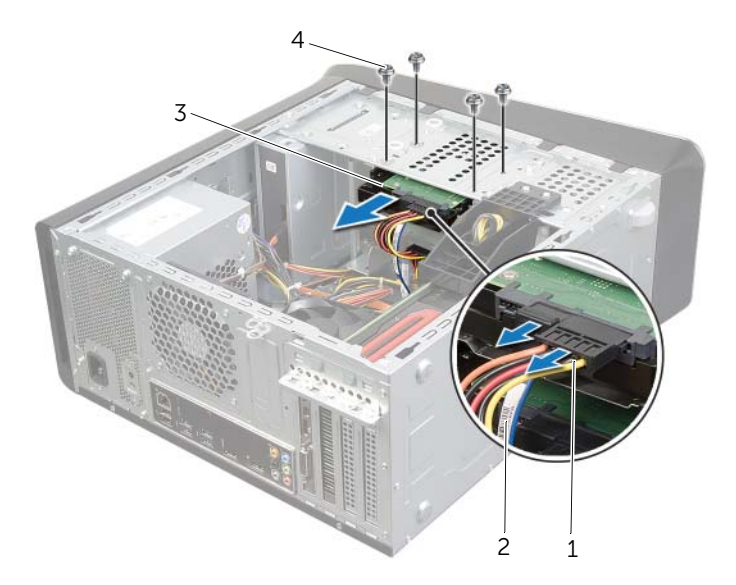

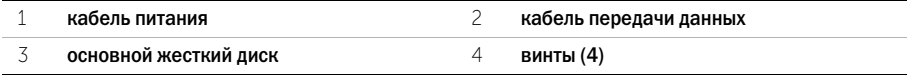
### <span id="page-36-0"></span>Установка основного жесткого диска

ПРЕДУПРЕЖДЕНИЕ: Перед проведением работ с внутренними компонентами компьютера ознакомьтесь с информацией о мерах предосторожности, поставляемой с компьютером, и следуйте инструкциям, приведенным в [«Перед началом работы»](#page-8-0)  [на стр. 9](#page-8-0). После завершения работ с внутренними компонентами компьютера следуйте инструкциям, приведенным в разделе [«После выполнения работ с внутренними](#page-10-0)  [компонентами компьютера» на стр. 11](#page-10-0). Дополнительные сведения по вопросам безопасности см. на веб-странице, посвященной соответствию нормативным требованиям: dell.com/regulatory\_compliance.

- Последовательность действий 1 Вставьте основной жесткий диск в каркас для жестких дисков.
	- 2 Совместите резьбовые отверстия на основном жестком диске с резьбовыми отверстиями на корпусе компьютера.
	- 3 Заверните винты, которыми основной жесткий диск крепится к корпусу компьютера.
	- 4 Подсоедините к основному жесткому диску кабели питания и передачи данных.

Действия после завершения операции Установите крышку корпуса на место. См. раздел [«Установка крышки корпуса компьютера»](#page-15-0)  [на стр. 16.](#page-15-0)

- <span id="page-37-0"></span>Предварительные действия 1 Откройте корпус компьютера. См. раздел [«Снятие крышки компьютера» на стр. 15.](#page-14-0)
	- 2 Извлеките основной жесткий диск. См. раздел [«Извлечение основного жесткого диска»](#page-34-0)  [на стр. 35](#page-34-0).

- Последовательность действий 1 Если это применимо, отсоедините кабели питания и передачи данных от дополнительного жесткого диска.
	- 2 Открутите винты, которыми каркас жесткого диска крепится к корпусу компьютера.
	- 3 Сдвиньте и приподнимите каркас жесткого диска над корпусом компьютера.

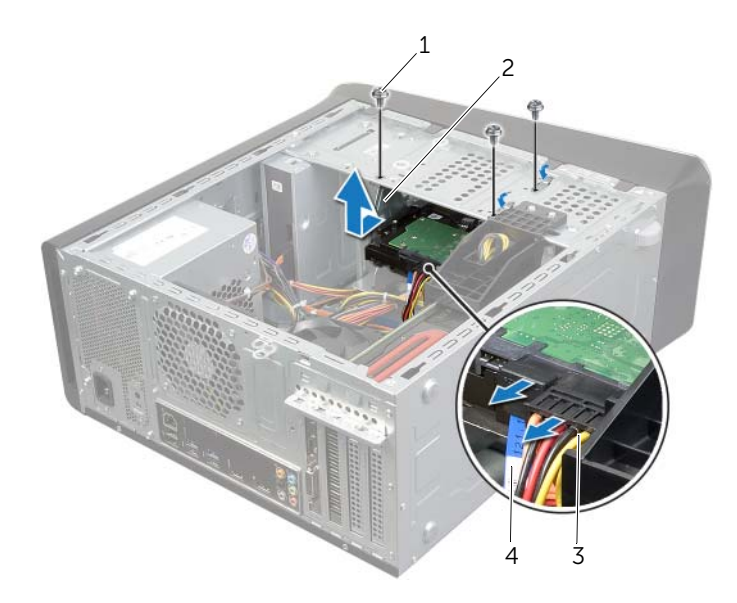

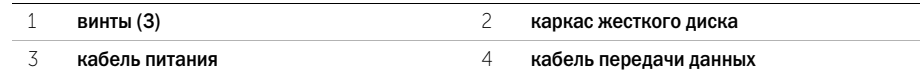

### <span id="page-38-0"></span>Установка каркаса жестких дисков

- Последовательность действий 1 Совместите резьбовые отверстия на каркасе жесткого диска с резьбовыми отверстиями на корпусе компьютера.
	- 2 Закрутите винты, которыми каркас жесткого диска крепится к корпусу компьютера.
	- 3 Если это применимо, подсоедините кабели питания и передачи данных к дополнительному жесткому диску.

- Действия после завершения операции 1 Установите на место основной жесткий диск. См. раздел [«Установка основного жесткого](#page-36-0)  [диска» на стр. 37](#page-36-0).
	- 2 Установите крышку корпуса на место. См. раздел [«Установка крышки корпуса компьютера»](#page-15-0)  [на стр. 16](#page-15-0).

### Извлечение дополнительного жесткого диска (дополнительно)

ПРЕДУПРЕЖДЕНИЕ: Перед проведением работ с внутренними компонентами компьютера ознакомьтесь с информацией о мерах предосторожности, поставляемой с компьютером, и следуйте инструкциям, приведенным в [«Перед началом работы»](#page-8-0)  [на стр. 9](#page-8-0). После завершения работ с внутренними компонентами компьютера следуйте инструкциям, приведенным в разделе [«После выполнения работ с внутренними](#page-10-0)  [компонентами компьютера» на стр. 11](#page-10-0). Дополнительные сведения по вопросам безопасности см. на веб-странице, посвященной соответствию нормативным требованиям: dell.com/regulatory\_compliance.

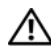

ПРЕДУПРЕЖДЕНИЕ: При извлечении из компьютера нагревшегося жесткого диска не дотрагивайтесь до его металлического корпуса.

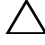

ВНИМАНИЕ: Не извлекайте жесткий диск, пока компьютер включен или находится в режиме сна, чтобы не допустить потери данных.

ВНИМАНИЕ: Жесткие диски хрупкие. Соблюдайте осторожность при обращении с жестким диском.

- Предварительные действия 1 Откройте корпус компьютера. См. раздел [«Снятие крышки компьютера» на стр. 15.](#page-14-0)
	- 2 Извлеките основной жесткий диск. См. раздел [«Извлечение основного жесткого диска»](#page-34-0)  [на стр. 35](#page-34-0).
	- 3 Извлеките каркас жесткого диска. См. раздел [«Снятие каркаса жестких дисков»](#page-37-0)  [на стр. 38](#page-37-0).

### Последовательность действий

- Последовательность действий 1 Открутите винты, которыми дополнительный жесткий диск крепится к каркасу жесткого диска.
	- 2 Выдвиньте дополнительный жесткий диск из каркаса жесткого диска.

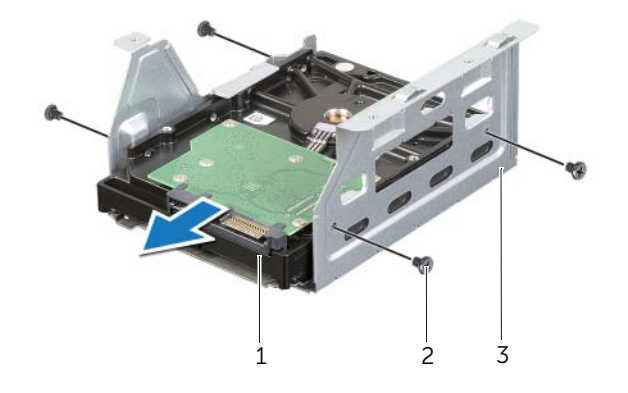

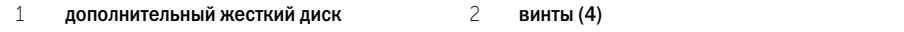

каркас жесткого диска

### Установка дополнительного жесткого диска (дополнительно)

- Последовательность действий 1 Вставьте дополнительный жесткий диск в каркас жесткого диска.
	- 2 Закрутите винты, которыми дополнительный жесткий диск крепится к каркасу жесткого диска.

- . . .<br>1 Установите каркас жесткого диска. См. раздел «Установка каркаса жестких дисков» [на стр. 39](#page-38-0).
	- 2 Установите на место основной жесткий диск. См. раздел [«Установка основного жесткого](#page-36-0)  [диска» на стр. 37](#page-36-0).
	- 3 Установите крышку корпуса на место. См. раздел [«Установка крышки корпуса компьютера»](#page-15-0)  [на стр. 16](#page-15-0).

# Установка третьего жесткого диска (дополнительно)

ПРЕДУПРЕЖДЕНИЕ: Перед проведением работ с внутренними компонентами компьютера ознакомьтесь с информацией о мерах предосторожности, поставляемой с компьютером, и следуйте инструкциям, приведенным в [«Перед началом работы» на](#page-8-0)  [стр. 9](#page-8-0). После завершения работ с внутренними компонентами компьютера следуйте инструкциям, приведенным в разделе [«После выполнения работ с внутренними](#page-10-0)  [компонентами компьютера» на стр. 11](#page-10-0). Дополнительные сведения по вопросам безопасности см. на веб-странице, посвященной соответствию нормативным требованиям: dell.com/regulatory\_compliance.

ВНИМАНИЕ: Жесткие диски хрупкие. Соблюдайте осторожность при обращении с жестким диском.

- Предварительные действия 1 Откройте корпус компьютера. См. раздел [«Снятие крышки компьютера» на стр. 15.](#page-14-0)
	- 2 Установите переднюю лицевую панель. См. раздел [«Снятие передней лицевой панели»](#page-20-0)  [на стр. 21](#page-20-0).

- Последовательность действий 1 Вставьте отвертку и проверните ее, чтобы снять отделяемую металлическую пластину.
	- 2 Выньте отделяемую металлическую пластину из корпуса компьютера.

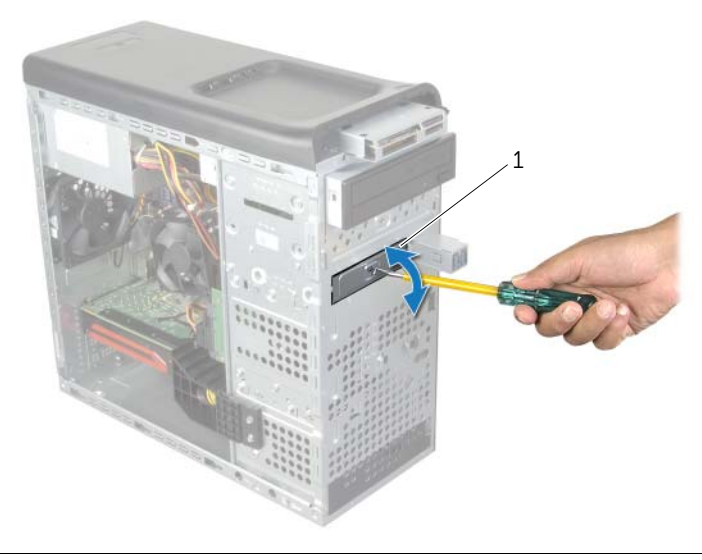

1 отделяемая металлическая пластина

3 Аккуратно задвиньте третий жесткий диск в отсек для дисковода со стороны передней панели компьютера.

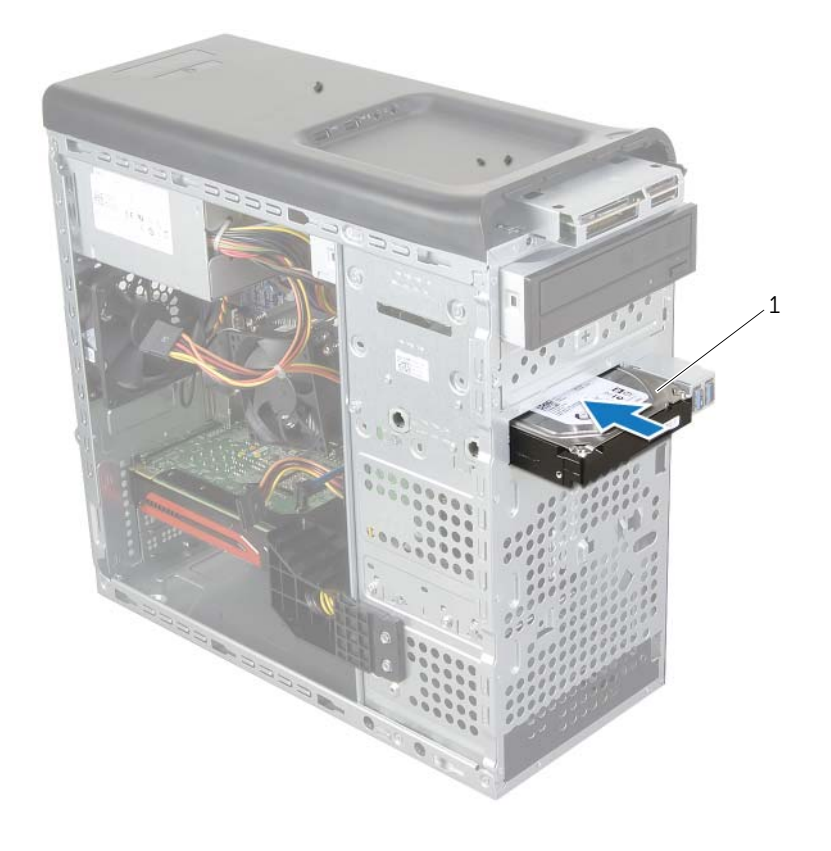

### 1 третий жесткий диск

- Закрутите винты, которыми третий жесткий диск крепится к корпусу компьютера.
- Подсоедините к третьему жесткому диску кабели питания и передачи данных.

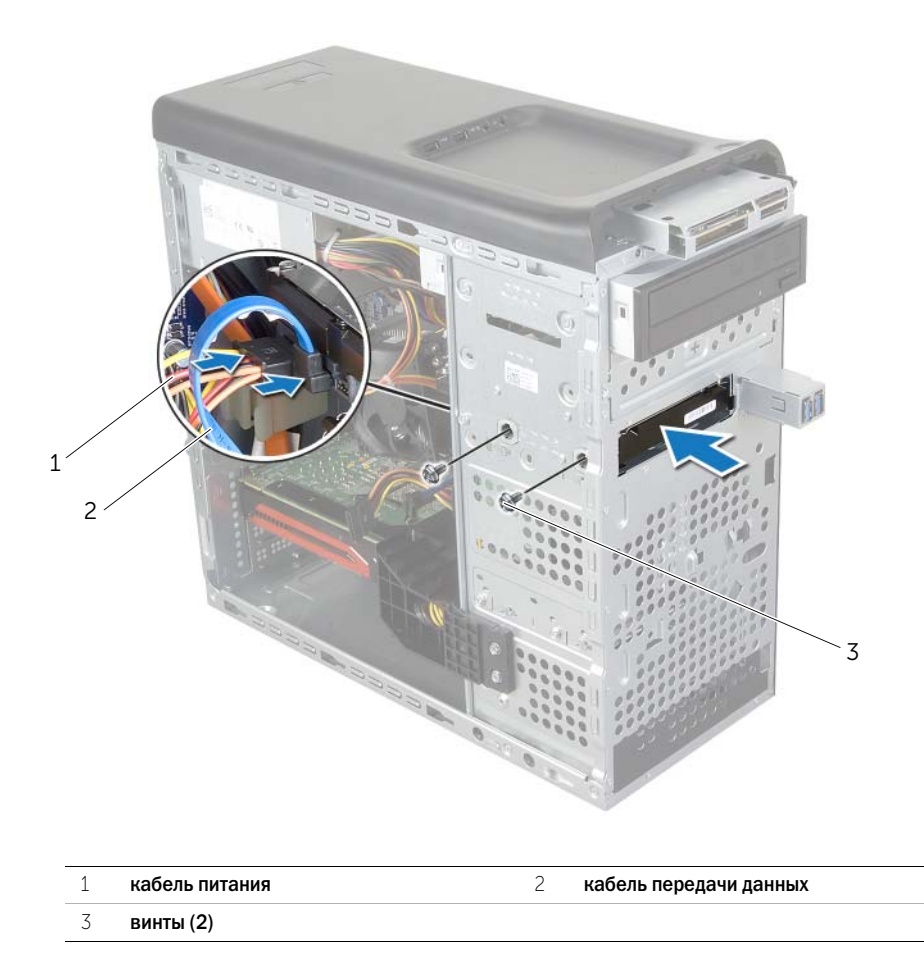

- . . .<br>1 Установите лицевую панель на место. См. раздел «Установка передней лицевой панели» [на стр. 23](#page-22-0).
	- Установите крышку корпуса на место. См. раздел [«Установка крышки корпуса компьютера»](#page-15-0)  [на стр. 16](#page-15-0).

### Извлечение оптического дисковода

- Предварительные действия 1 Откройте корпус компьютера. См. раздел [«Снятие крышки компьютера» на стр. 15.](#page-14-0)
	- 2 Установите переднюю лицевую панель. См. раздел [«Снятие передней лицевой панели»](#page-20-0)  [на стр. 21](#page-20-0).

- Последовательность действий 1 Отсоедините от оптического дисковода кабели питания и передачи данных.
	- Открутите винты, которыми оптический дисковод крепится к корпусу компьютера.
	- Надавите на оптический дисковод и выдвиньте его наружу через переднюю часть компьютера.

 $\mathbb Z$  ПРИМЕЧАНИЕ. Если это применимо, повторите шаги с 1 по 3 для извлечения дополнительного оптического дисковода.

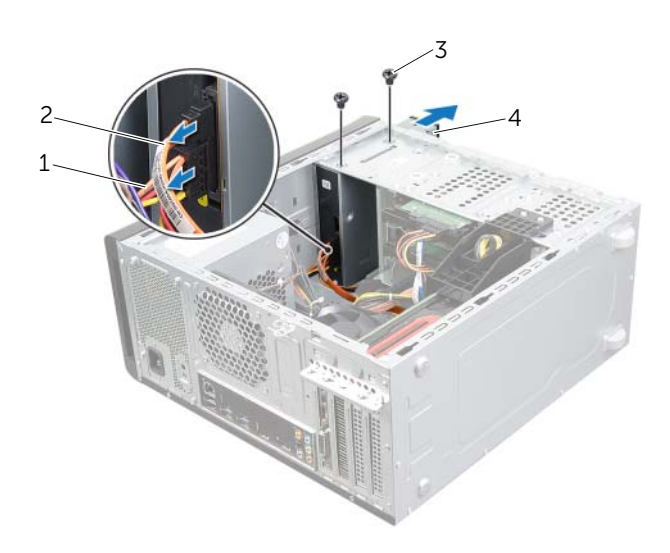

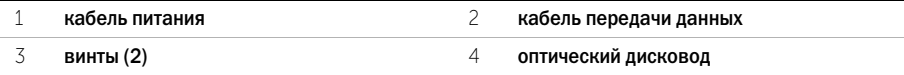

Отложите оптический дисковод в безопасное место.

### Установка оптического дисковода

- Последовательность действий 1 Аккуратно задвиньте оптический дисковод в отсек оптического привода со стороны передней панели компьютера.
	- 2 Совместите резьбовые отверстия на оптическом дисководе с резьбовыми отверстиями в корпусе компьютера.
	- 3 Вверните обратно винты, которыми оптический дисковод крепится к корпусу компьютера.
	- 4 Подсоедините к оптическому дисководу кабели питания и передачи данных.

- . . .<br>1 Установите лицевую панель на место. См. раздел «Установка передней лицевой панели» [на стр. 23](#page-22-0).
	- 2 Установите крышку корпуса на место. См. раздел [«Установка крышки корпуса компьютера»](#page-15-0)  [на стр. 16](#page-15-0).

<span id="page-48-0"></span>ПРЕДУПРЕЖДЕНИЕ: Перед проведением работ с внутренними компонентами компьютера ознакомьтесь с информацией о мерах предосторожности, поставляемой с компьютером, и следуйте инструкциям, приведенным в [«Перед началом работы» на](#page-8-0)  [стр. 9](#page-8-0). После завершения работ с внутренними компонентами компьютера следуйте инструкциям, приведенным в разделе [«После выполнения работ с внутренними](#page-10-0)  [компонентами компьютера» на стр. 11](#page-10-0). Дополнительные сведения по вопросам безопасности см. на веб-странице, посвященной соответствию нормативным требованиям: dell.com/regulatory\_compliance.

- Предварительные действия 1 Откройте корпус компьютера. См. раздел [«Снятие крышки компьютера» на стр. 15.](#page-14-0)
	- 2 Установите переднюю лицевую панель. См. раздел [«Снятие передней лицевой панели»](#page-20-0)  [на стр. 21](#page-20-0).

### Последовательность действий

- 1 Потяните удерживающий зажим, затем сдвиньте и поднимите верхнюю крышку с верхней панели.
- 2 Отложите верхнюю крышку в безопасное место.

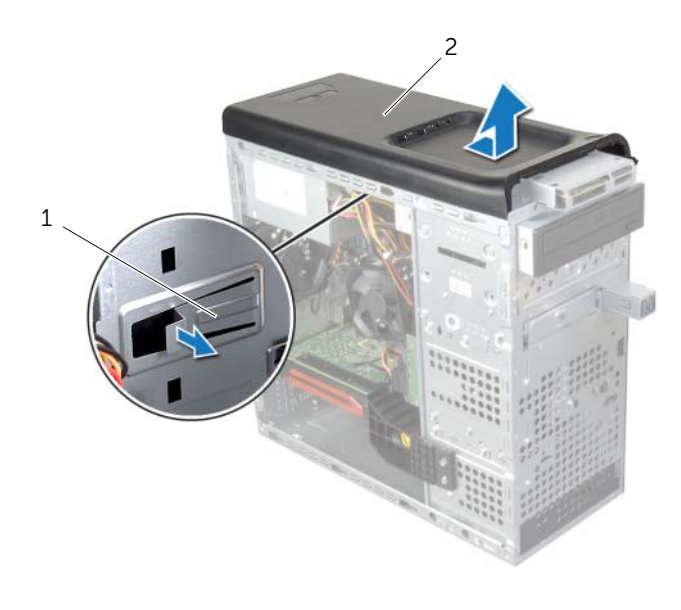

# <span id="page-49-0"></span>Установка верхней крышки

- Последовательность действий 1 Совместите выступы на верхней крышке с пазами в верхней панели.
	- 2 Нажмите на верхнюю крышку и сдвиньте ее в сторону задней части компьютера, чтобы она встала на место (при этом должен быть слышен щелчок).

- . . .<br>1 Установите лицевую панель на место. См. раздел «Установка передней лицевой панели» [на стр. 23](#page-22-0).
	- 2 Установите крышку корпуса на место. См. раздел [«Установка крышки корпуса компьютера»](#page-15-0)  [на стр. 16](#page-15-0).

### Извлечение устройства чтения карт памяти Media Card Reader

- Предварительные действия 1 Откройте корпус компьютера. См. раздел [«Снятие крышки компьютера» на стр. 15.](#page-14-0)
	- 2 Установите переднюю лицевую панель. См. раздел [«Снятие передней лицевой панели»](#page-20-0)  [на стр. 21](#page-20-0).
	- 3 Снимите верхнюю крышку См. раздел [«Снятие верхней крышки» на стр. 49](#page-48-0).

- Последовательность действий 1 Открутите винты, которыми устройство чтения карт памяти крепится к передней панели. Винты расположены под устройством чтения карт памяти.
	- 2 Отсоедините кабель устройства чтения карт памяти от устройства.
	- 3 Выдвиньте и приподнимите устройство чтения карт памяти, чтобы извлечь его из верхней панели.

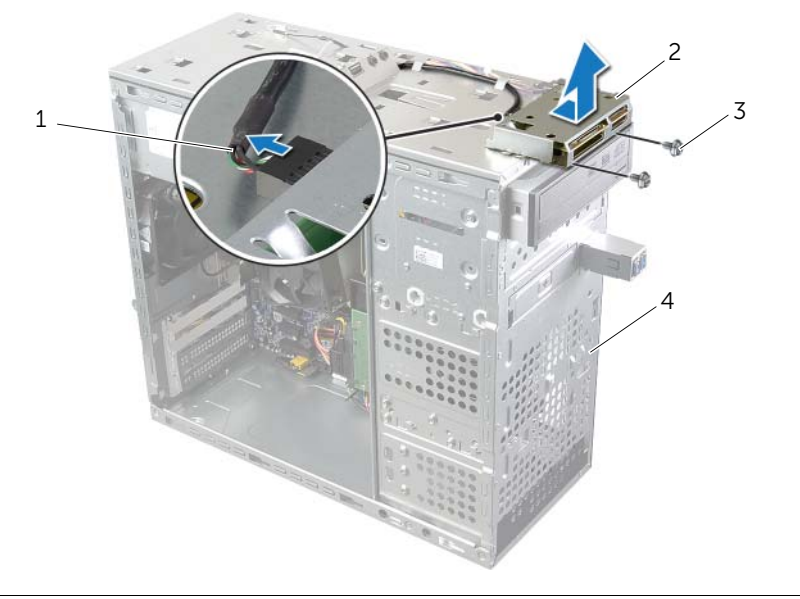

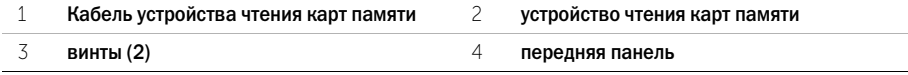

### Установка устройства чтения карт памяти

- Последовательность действий 1 Осторожно вставьте направляющие устройства чтения карт памяти в пазы на верхней панели.
	- 2 Закрутите винты, которыми устройство чтения карт памяти крепится к передней панели.
	- 3 Подсоедините кабель устройства чтения карт памяти к устройству.

- Действия после завершения операции 1 Установите на место верхнюю крышку. См. раздел [«Установка верхней крышки»](#page-49-0)  [на стр. 50](#page-49-0).
	- 2 Установите лицевую панель на место. См. раздел [«Установка передней лицевой панели»](#page-22-0)  [на стр. 23](#page-22-0).
	- 3 Установите крышку корпуса на место. См. раздел [«Установка крышки корпуса компьютера»](#page-15-0)  [на стр. 16](#page-15-0).

### Снятие верхней панели ввода'вывода

- Предварительные действия 1 Откройте корпус компьютера. См. раздел [«Снятие крышки компьютера» на стр. 15.](#page-14-0)
	- 2 Установите переднюю лицевую панель. См. раздел [«Снятие передней лицевой панели»](#page-20-0)  [на стр. 21](#page-20-0).
	- 3 Снимите верхнюю крышку См. раздел [«Снятие верхней крышки» на стр. 49](#page-48-0).

- Последовательность действий 1 Отсоедините кабели верхней панели ввода\$вывода от разъемов F\_USB3 и F\_AUDIO1 на системной плате. См. раздел [«Компоненты системной платы» на стр. 13.](#page-12-0)
	- 2 Выверните винты, которыми верхняя панель ввода-вывода крепится к верхней панели.
	- 3 Сдвиньте панель ввода-вывода и снимите ее с верхней панели.

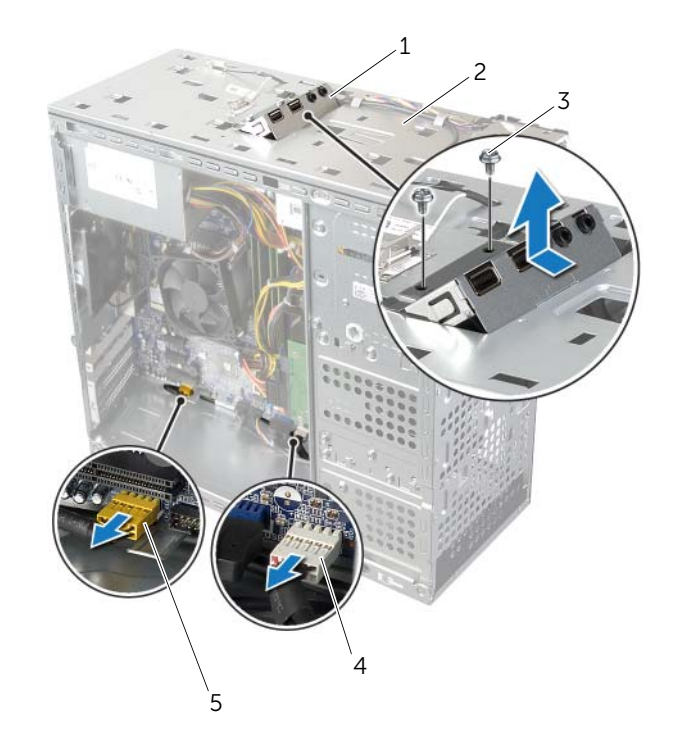

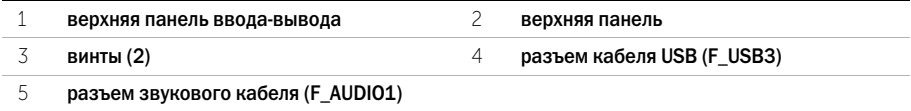

- Последовательность действий 1 Совместите резьбовые отверстия на верхней панели ввода\$вывода с резьбовыми отверстиями на верхней панели.
	- 2 Заверните винты, которыми верхняя панель ввода-вывода крепится к верхней панели.
	- 3 Подсоедините кабели верхней панели ввода-вывода к разъемам F\_USB3 и F\_AUDIO1 на системной плате. См. раздел [«Компоненты системной платы» на стр. 13.](#page-12-0)

- Действия после завершения операции 1 Установите на место верхнюю крышку. См. раздел [«Установка верхней крышки»](#page-49-0)  [на стр. 50](#page-49-0).
	- 2 Установите лицевую панель на место. См. раздел [«Установка передней лицевой панели»](#page-22-0)  [на стр. 23](#page-22-0).
	- 3 Установите крышку корпуса на место. См. раздел [«Установка крышки корпуса компьютера»](#page-15-0)  [на стр. 16](#page-15-0).

# Извлечение передней панели USB

ПРЕДУПРЕЖДЕНИЕ: Перед проведением работ с внутренними компонентами компьютера ознакомьтесь с информацией о мерах предосторожности, поставляемой с компьютером, и следуйте инструкциям, приведенным в [«Перед началом работы» на](#page-8-0)  [стр. 9](#page-8-0). После завершения работ с внутренними компонентами компьютера следуйте инструкциям, приведенным в разделе [«После выполнения работ с внутренними](#page-10-0)  [компонентами компьютера» на стр. 11](#page-10-0). Дополнительные сведения по вопросам безопасности см. на веб-странице, посвященной соответствию нормативным требованиям: dell.com/regulatory\_compliance.

- Предварительные действия 1 Откройте корпус компьютера. См. раздел [«Снятие крышки компьютера» на стр. 15.](#page-14-0)
	- 2 Установите переднюю лицевую панель. См. раздел [«Снятие передней лицевой панели»](#page-20-0)  [на стр. 21](#page-20-0).

# $\mathbf{A}$

- ВНИМАНИЕ: Соблюдайте особую осторожность при извлечении передней панели USB из компьютера. Неосторожность может привести к повреждению разъемов кабелей и зажимов.
- ПРИМЕЧАНИЕ. Перед отсоединением кабелей запомните схему их прокладки, чтобы при повторной установке передней панели USB их можно было правильно проложить.
	- 1 Отсоедините кабели передней панели USB от разъема F\_USB2 на системной плате. См. раздел [«Компоненты системной платы» на стр. 13.](#page-12-0)
	- 2 Выверните винт, которым передняя панель USB крепится к передней панели компьютера.
	- 3 Сдвиньте переднюю панель USB вниз и вытащите ее.

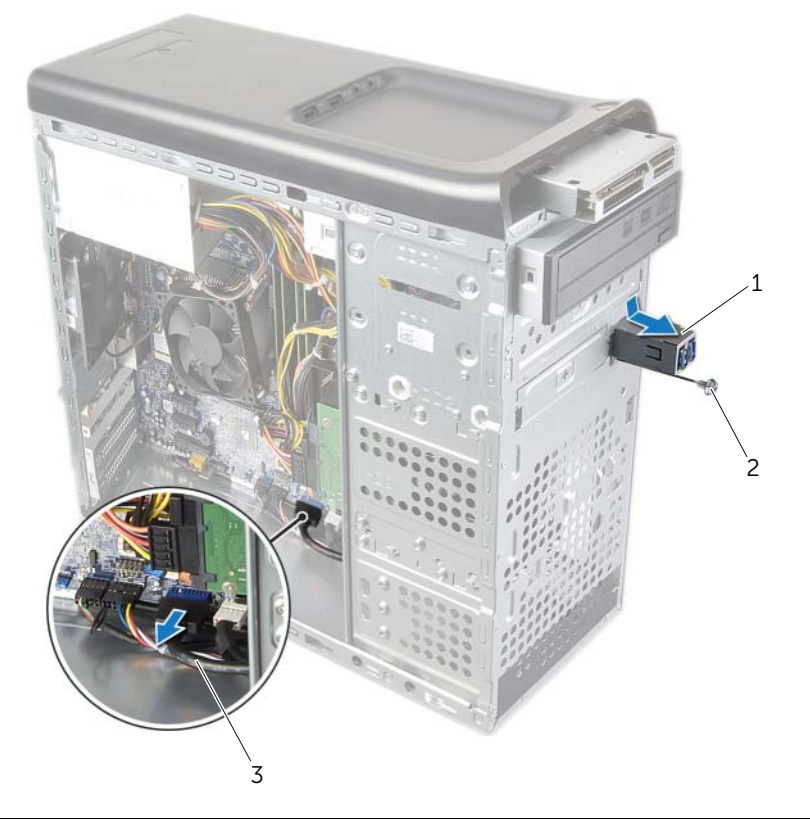

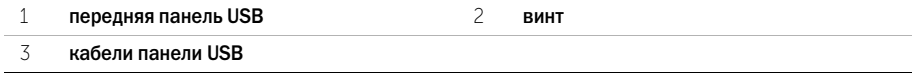

# Установка передней панели USB

- Последовательность действий 1 Совместите зажимы передней панели USB с соответствующим пазами и вставьте в них зажимы.
	- 2 Вверните обратно винт, которым передняя панель USB крепится к передней панели компьютера.
	- 3 Подсоедините кабели передней панели USB к разъему F\_USB2 на системной плате. См. раздел [«Компоненты системной платы» на стр. 13.](#page-12-0)

- . . .<br>1 Установите лицевую панель на место. См. раздел «Установка передней лицевой панели» [на стр. 23](#page-22-0).
	- 2 Установите крышку корпуса на место. См. раздел [«Установка крышки корпуса компьютера»](#page-15-0)  [на стр. 16](#page-15-0).

### Извлечение модуля кнопки питания

- Предварительные действия 1 Откройте корпус компьютера. См. раздел [«Снятие крышки компьютера» на стр. 15.](#page-14-0)
	- 2 Установите переднюю лицевую панель. См. раздел [«Снятие передней лицевой панели»](#page-20-0)  [на стр. 21](#page-20-0).
	- 3 Снимите верхнюю крышку См. раздел [«Снятие верхней крышки» на стр. 49](#page-48-0).

- Последовательность действий 1 Отсоедините кабель модуля кнопки питания от разъема F\_PANEL на системной плате. См. раздел [«Компоненты системной платы» на стр. 13.](#page-12-0)
	- 2 Нажмите на выступы, расположенные на модуле кнопки питания и приподнимите модуль кнопки питания, чтобы извлечь его из верхней панели.

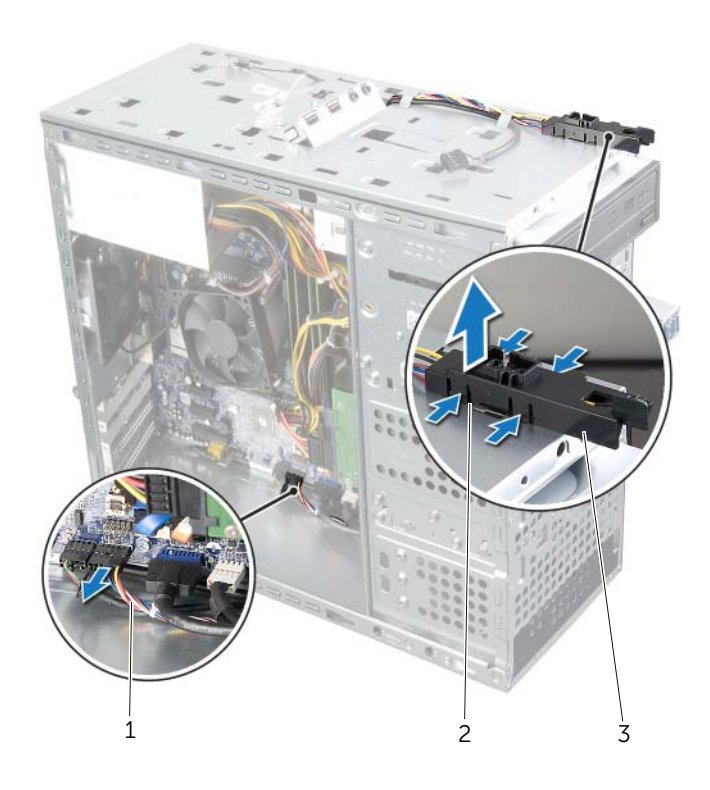

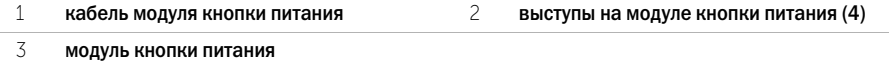

- Последовательность действий 1 Совместите выступы на модуле кнопки питания с пазами в верхней панели и вставьте их в пазы.
	- 2 Подсоедините кабель модуля кнопки питания к разъему F\_PANEL на системной плате. См. раздел [«Компоненты системной платы» на стр. 13.](#page-12-0)

- Действия после завершения операции 1 Установите на место верхнюю крышку. См. раздел [«Установка верхней крышки»](#page-49-0)  [на стр. 50](#page-49-0).
	- 2 Установите лицевую панель на место. См. раздел [«Установка передней лицевой панели»](#page-22-0)  [на стр. 23](#page-22-0).
	- 3 Установите крышку корпуса на место. См. раздел [«Установка крышки корпуса компьютера»](#page-15-0)  [на стр. 16](#page-15-0).

### Извлечение вентилятора корпуса

ПРЕДУПРЕЖДЕНИЕ: Перед проведением работ с внутренними компонентами компьютера ознакомьтесь с информацией о мерах предосторожности, поставляемой с компьютером, и следуйте инструкциям, приведенным в [«Перед началом работы» на](#page-8-0)  [стр. 9](#page-8-0). После завершения работ с внутренними компонентами компьютера следуйте инструкциям, приведенным в разделе [«После выполнения работ с внутренними](#page-10-0)  [компонентами компьютера» на стр. 11](#page-10-0). Дополнительные сведения по вопросам безопасности см. на веб-странице, посвященной соответствию нормативным требованиям: dell.com/regulatory\_compliance.

Предварительные действия Откройте корпус компьютера. См. раздел [«Снятие крышки компьютера» на стр. 15](#page-14-0).

- Последовательность действий 1 Отсоедините кабель вентилятора корпуса от разъема системной платы SYS\_FAN1. См. раздел [«Компоненты системной платы» на стр. 13.](#page-12-0)
	- 2 Выверните винты, которыми вентилятор корпуса крепится к корпусу.
	- 3 Сдвиньте вентилятор и выньте его из корпуса компьютера.

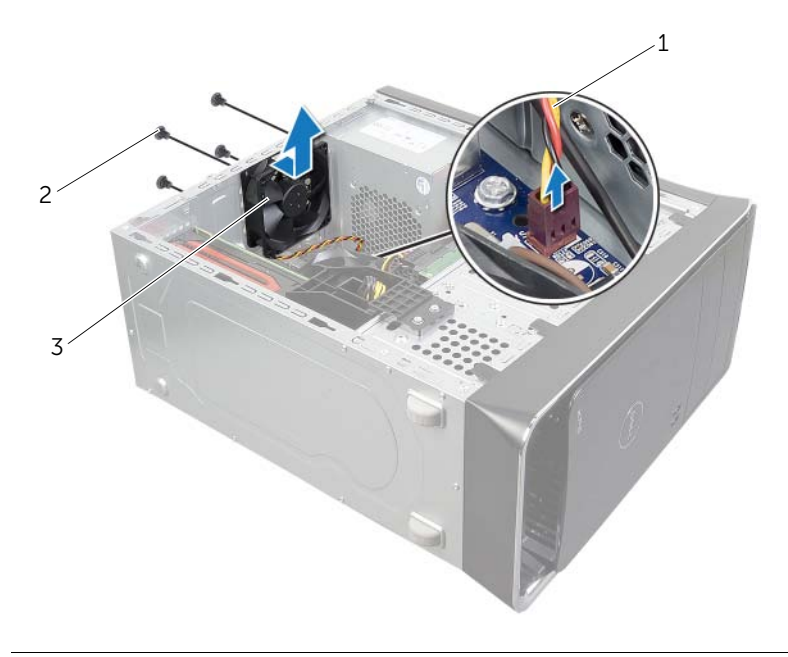

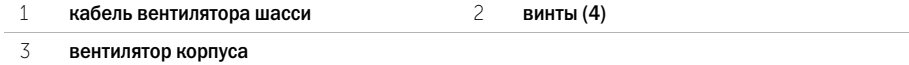

### Установка вентилятора системного блока

ПРЕДУПРЕЖДЕНИЕ: Перед проведением работ с внутренними компонентами компьютера ознакомьтесь с информацией о мерах предосторожности, поставляемой с компьютером, и следуйте инструкциям, приведенным в [«Перед началом работы»](#page-8-0)  [на стр. 9](#page-8-0). После завершения работ с внутренними компонентами компьютера следуйте инструкциям, приведенным в разделе [«После выполнения работ с внутренними](#page-10-0)  [компонентами компьютера» на стр. 11](#page-10-0). Дополнительные сведения по вопросам безопасности см. на веб-странице, посвященной соответствию нормативным требованиям: dell.com/regulatory\_compliance.

- Последовательность действий 1 Совместите отверстия для винтов на вентиляторе с отверстиями для винтов на корпусе компьютера.
	- 2 Вверните обратно винты, которыми вентилятор корпуса крепится к корпусу.
	- 3 Подсоедините кабель вентилятора корпуса к разъему на системной плате SYS\_FAN1. См. раздел [«Компоненты системной платы» на стр. 13.](#page-12-0)

Действия после завершения операции Установите крышку корпуса на место. См. раздел [«Установка крышки корпуса компьютера»](#page-15-0)  [на стр. 16.](#page-15-0)

### <span id="page-64-0"></span>Снятие вентилятора и радиатора процессора

ПРЕДУПРЕЖДЕНИЕ: Перед проведением работ с внутренними компонентами компьютера ознакомьтесь с информацией о мерах предосторожности, поставляемой с компьютером, и следуйте инструкциям, приведенным в [«Перед началом работы» на](#page-8-0)  [стр. 9](#page-8-0). После завершения работ с внутренними компонентами компьютера следуйте инструкциям, приведенным в разделе [«После выполнения работ с внутренними](#page-10-0)  [компонентами компьютера» на стр. 11](#page-10-0). Дополнительные сведения по вопросам безопасности см. на веб-странице, посвященной соответствию нормативным требованиям: dell.com/regulatory\_compliance.

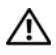

ПРЕДУПРЕЖДЕНИЕ: При нормальной работе радиатор может сильно нагреваться. Прежде чем дотрагиваться до радиатора, дайте ему достаточно времени для охлаждения.

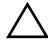

ВНИМАНИЕ: Для обеспечения максимального охлаждения процессора не касайтесь поверхностей теплообмена на блоке вентилятора и радиатора процессора. Кожный жир может снизить теплопроводность термопасты.

ВНИМАНИЕ: Вентилятор и радиатор процессора представляют собой единое устройство. Не пытайтесь снять вентилятор отдельно.

### Предварительные действия

Откройте корпус компьютера. См. раздел [«Снятие крышки компьютера» на стр. 15](#page-14-0).

- Последовательность действий 1 Отсоедините кабель вентилятора процессора от разъема CPU\_FAN на системной плате. См. раздел [«Компоненты системной платы» на стр. 13.](#page-12-0)
	- 2 С помощью шлицевой отвертки ослабьте четыре невыпадающих винта, которыми вентилятор и радиатор процессора в сборе крепятся к системной плате.
	- 3 Извлеките вентилятор и радиатор процессора из компьютера.

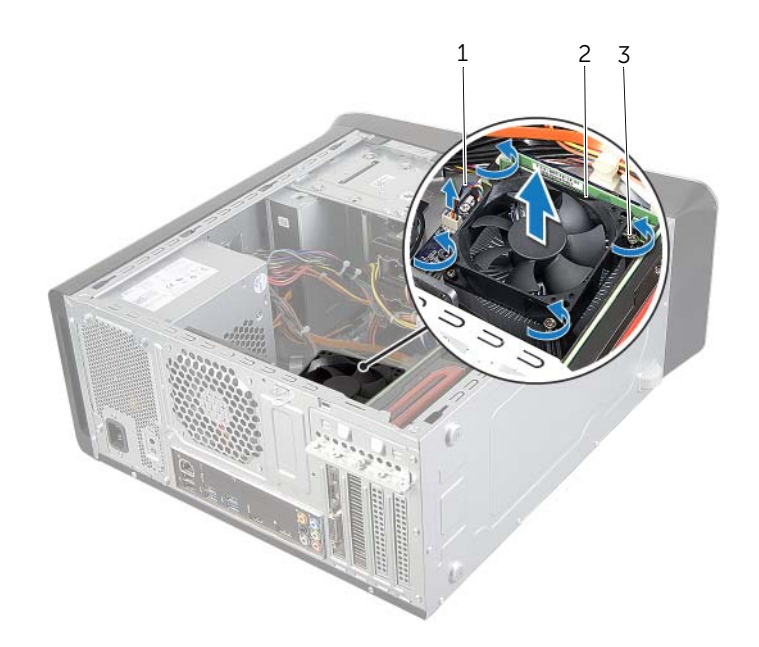

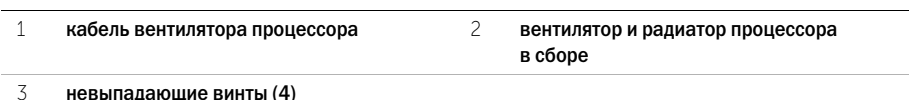

### <span id="page-66-0"></span>Установка вентилятора и радиатора процессора

ПРЕДУПРЕЖДЕНИЕ: Перед проведением работ с внутренними компонентами компьютера ознакомьтесь с информацией о мерах предосторожности, поставляемой с компьютером, и следуйте инструкциям, приведенным в [«Перед началом работы»](#page-8-0)  [на стр. 9](#page-8-0). После завершения работ с внутренними компонентами компьютера следуйте инструкциям, приведенным в разделе [«После выполнения работ с внутренними](#page-10-0)  [компонентами компьютера» на стр. 11](#page-10-0). Дополнительные сведения по вопросам безопасности см. на веб-странице, посвященной соответствию нормативным требованиям: dell.com/regulatory\_compliance.

### Последовательность действий

- Последовательность действий 1 Удалите термопасту с нижней части радиатора.
	- 2 Нанесите новую термопасту на верхнюю поверхность процессора, если это применимо.
	- 3 Установите вентилятор и радиатор процессора в сборе на процессор.
	- 4 Совместите невыпадающие винты на блоке вентилятора и радиатора процессора с резьбовыми отверстиями на системной плате.
	- 5 Затяните невыпадающие винты, которыми блок вентилятора и радиатора процессора крепится к системной плате.
	- 6 Подсоедините кабель вентилятора процессора к разъему CPU\_FAN на системной плате. См. раздел [«Компоненты системной платы» на стр. 13.](#page-12-0)

.<br>Установите крышку корпуса на место. См. раздел «Установка крышки корпуса компьютера» [на стр. 16.](#page-15-0)

### Снятие процессора

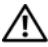

ПРЕДУПРЕЖДЕНИЕ: Перед проведением работ с внутренними компонентами компьютера ознакомьтесь с информацией о мерах предосторожности, поставляемой с компьютером, и следуйте инструкциям, приведенным в [«Перед началом работы» на](#page-8-0)  [стр. 9](#page-8-0). После завершения работ с внутренними компонентами компьютера следуйте инструкциям, приведенным в разделе [«После выполнения работ с внутренними](#page-10-0)  [компонентами компьютера» на стр. 11](#page-10-0). Дополнительные сведения по вопросам безопасности см. на веб-странице, посвященной соответствию нормативным требованиям: dell.com/regulatory\_compliance.

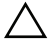

ВНИМАНИЕ: Процессоры хрупкие. Берите процессор только за края, не прикасайтесь к его металлическим контактам.

### Предварительные действия

Предварительные действия 1 Откройте корпус компьютера. См. раздел [«Снятие крышки компьютера» на стр. 15.](#page-14-0)

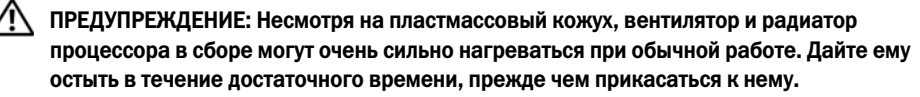

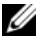

**И ПРИМЕЧАНИЕ.** Если для нового процессора не требуются новые вентилятор и радиатор в сборе, повторно используйте первоначальный вентилятор и радиатор в сборе при замене процессора.

2 Снимите вентилятор и радиатор процессора. См. раздел [«Снятие вентилятора и радиатора](#page-64-0)  [процессора» на стр. 65](#page-64-0).

- Последовательность действий 1 Нажмите на рычажок фиксатора и потяните его наружу, чтобы высвободить его из-под защелки.
	- 2 Отведите рычажок фиксатора до упора, чтобы открыть крышку процессора.

Осторожно приподнимите процессор, чтобы извлечь его из гнезда.

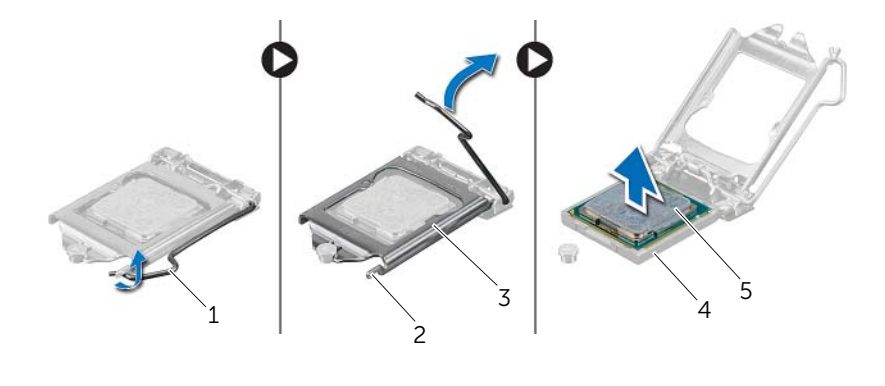

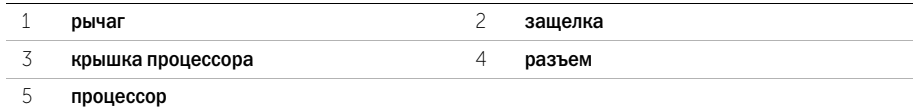

# Установка процессора

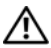

ПРЕДУПРЕЖДЕНИЕ: Перед проведением работ с внутренними компонентами компьютера ознакомьтесь с информацией о мерах предосторожности, поставляемой с компьютером, и следуйте инструкциям, приведенным в [«Перед началом работы» на](#page-8-0)  [стр. 9](#page-8-0). После завершения работ с внутренними компонентами компьютера следуйте инструкциям, приведенным в разделе [«После выполнения работ с внутренними](#page-10-0)  [компонентами компьютера» на стр. 11](#page-10-0). Дополнительные сведения по вопросам безопасности см. на веб-странице, посвященной соответствию нормативным требованиям: dell.com/regulatory\_compliance.

ПРИМЕЧАНИЕ. Если процессор и радиатор процессора повторно устанавливаются вместе, можно повторно использовать исходную термопасту. В случае замены процессора или радиатора процессора используйте термопасту, входящую в комплект поставки, чтобы обеспечить теплопроводность. Убедитесь, что рычаг на гнезде процессора до отказа отведен в открытое положение.

Последовательность действий 1 Убедитесь, что рычаг на гнезде процессора до отказа отведен в открытое положение.

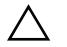

ВНИМАНИЕ: Необходимо правильно разместить процессор в гнезде, иначе его можно повредить.

- 2 Совместите пазы на процессоре с выступами в гнезде процессора.
- 3 Совместите угол контакта «1» на процессоре с углом контакта «1» на гнезде процессора, а затем поместите процессор в гнездо.

ВНИМАНИЕ: Убедитесь, что выемка в крышке процессора расположена под направляющим штырем.

- 4 Когда процессор полностью установится в гнездо, закройте крышку процессора.
- 5 Отведите рычажок фиксатора вниз и поместите его под выступ на крышке процессора.

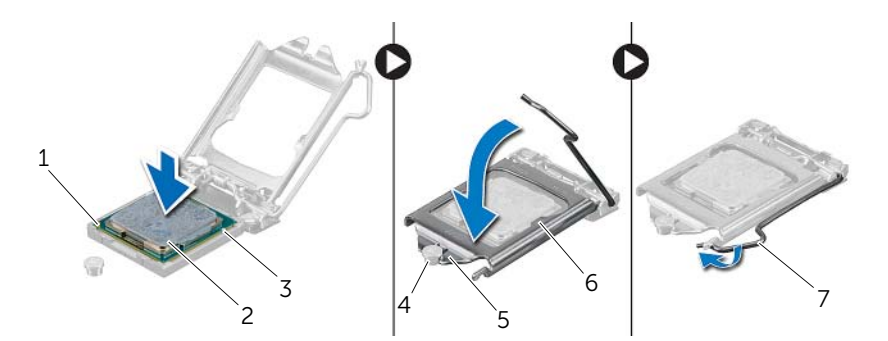

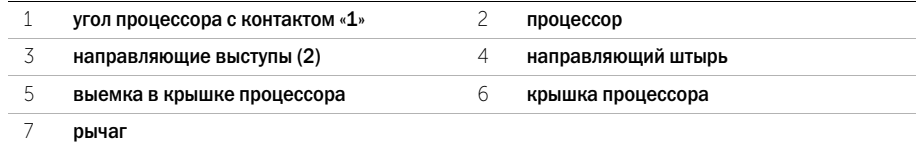

- . . .<br>1 Установите на место вентилятор и радиатор процессора. См. раздел «Установка вентилятора [и радиатора процессора» на стр. 67.](#page-66-0)
	- 2 Установите крышку корпуса на место. См. раздел [«Установка крышки корпуса компьютера»](#page-15-0)  [на стр. 16](#page-15-0).

# Извлечение батареи типа «таблетка»

ПРЕДУПРЕЖДЕНИЕ: Перед проведением работ с внутренними компонентами компьютера ознакомьтесь с информацией о мерах предосторожности, поставляемой с компьютером, и следуйте инструкциям, приведенным в [«Перед началом работы» на](#page-8-0)  [стр. 9](#page-8-0). После завершения работ с внутренними компонентами компьютера следуйте инструкциям, приведенным в разделе [«После выполнения работ с внутренними](#page-10-0)  [компонентами компьютера» на стр. 11](#page-10-0). Дополнительные сведения по вопросам безопасности см. на веб-странице, посвященной соответствию нормативным требованиям: dell.com/regulatory\_compliance.

ВНИМАНИЕ: При извлечении батареи типа «таблетка» восстанавливаются стандартные настройки BIOS. Перед снятием батареи типа «таблетка» рекомендуется записать настройки BIOS.

Предварительные действия Откройте корпус компьютера. См. раздел [«Снятие крышки компьютера» на стр. 15](#page-14-0).

- Последовательность действий 1 Найдите гнездо батареи на системной плате. См. раздел [«Компоненты системной платы»](#page-12-0)  [на стр. 13](#page-12-0).
	- 2 Отжимайте защелку батареи типа «таблетка» до тех пор, пока батарея не выскочит.
	- 3 Приподнимите батарейку типа «таблетка» и извлеките ее из гнезда для батарейки.

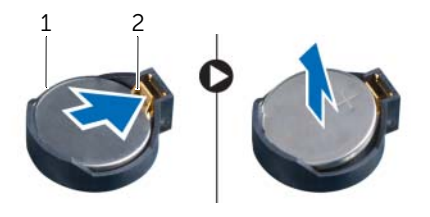

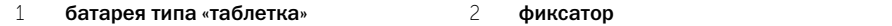
## Замена батареи типа «таблетка»

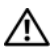

ПРЕДУПРЕЖДЕНИЕ: Перед проведением работ с внутренними компонентами компьютера ознакомьтесь с информацией о мерах предосторожности, поставляемой с компьютером, и следуйте инструкциям, приведенным в [«Перед началом работы»](#page-8-0)  [на стр. 9](#page-8-0). После завершения работ с внутренними компонентами компьютера следуйте инструкциям, приведенным в разделе [«После выполнения работ с внутренними](#page-10-0)  [компонентами компьютера» на стр. 11](#page-10-0). Дополнительные сведения по вопросам безопасности см. на веб-странице, посвященной соответствию нормативным требованиям: dell.com/regulatory\_compliance.

ПРЕДУПРЕЖДЕНИЕ: Неправильно установленная батарея может взорваться. Заменяйте батарею только на батарею такого же типа. Утилизируйте использованные батареи согласно указаниям изготовителя.

Последовательность действий Установите новую батарею типа «таблетка» (CR2032) в гнездо положительной клеммой вверх и надавите на нее, чтобы вставить ее на место.

Действия после завершения операции Установите крышку корпуса на место. См. раздел [«Установка крышки корпуса компьютера»](#page-15-0)  [на стр. 16.](#page-15-0)

ПРЕДУПРЕЖДЕНИЕ: Перед проведением работ с внутренними компонентами компьютера ознакомьтесь с информацией о мерах предосторожности, поставляемой с компьютером, и следуйте инструкциям, приведенным в [«Перед началом работы» на](#page-8-0)  [стр. 9](#page-8-0). После завершения работ с внутренними компонентами компьютера следуйте инструкциям, приведенным в разделе [«После выполнения работ с внутренними](#page-10-0)  [компонентами компьютера» на стр. 11](#page-10-0). Дополнительные сведения по вопросам безопасности см. на веб-странице, посвященной соответствию нормативным требованиям: dell.com/regulatory\_compliance.

Предварительные действия Откройте корпус компьютера. См. раздел [«Снятие крышки компьютера» на стр. 15](#page-14-0).

- Последовательность действий 1 Отсоедините кабели питания постоянного тока от устройств и системной платы. См. раздел [«Компоненты системной платы» на стр. 13.](#page-12-0)
	- 2 Выверните винты, которые крепят блок питания к корпусу.
	- 3 Нажмите на зажимы блока питания, чтобы высвободить блок питания из корпуса компьютера.
	- 4 Выдвиньте блок питания и извлеките его из корпуса компьютера.

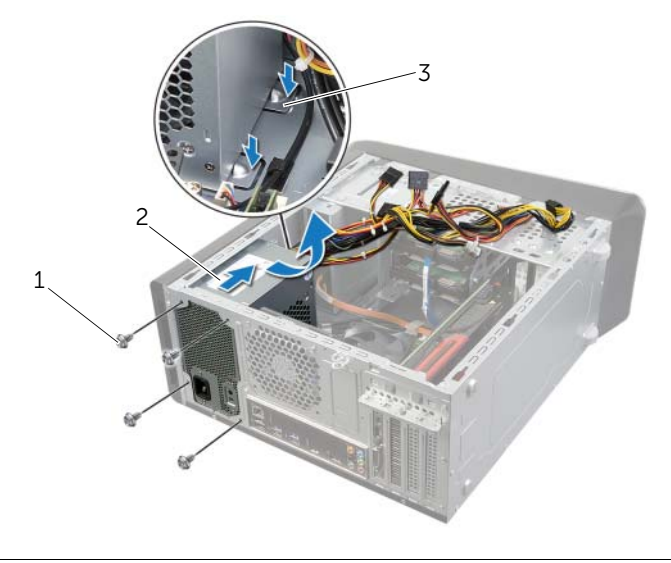

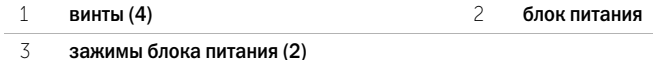

ПРЕДУПРЕЖДЕНИЕ: Перед проведением работ с внутренними компонентами компьютера ознакомьтесь с информацией о мерах предосторожности, поставляемой с компьютером, и следуйте инструкциям, приведенным в [«Перед началом работы»](#page-8-0)  [на стр. 9](#page-8-0). После завершения работ с внутренними компонентами компьютера следуйте инструкциям, приведенным в разделе [«После выполнения работ с внутренними](#page-10-0)  [компонентами компьютера» на стр. 11](#page-10-0). Дополнительные сведения по вопросам безопасности см. на веб-странице, посвященной соответствию нормативным требованиям: dell.com/regulatory\_compliance.

- Последовательность действий 1 Сдвиньте блок питания в сторону задней части компьютера.
	- 2 Совместите резьбовые отверстия на блоке питания с резьбовыми отверстиями на корпусе компьютера.
	- 3 Вверните винты, которые крепят блок питания к корпусу.
	- 4 Подсоедините кабели питания постоянного тока к системной плате и дисководам. См. раздел [«Компоненты системной платы» на стр. 13.](#page-12-0)

.<br>Установите крышку корпуса на место. См. раздел «Установка крышки корпуса компьютера» [на стр. 16.](#page-15-0)

ПРЕДУПРЕЖДЕНИЕ: Перед проведением работ с внутренними компонентами компьютера ознакомьтесь с информацией о мерах предосторожности, поставляемой с компьютером, и следуйте инструкциям, приведенным в [«Перед началом работы»](#page-8-0)  [на стр. 9](#page-8-0). После завершения работ с внутренними компонентами компьютера следуйте инструкциям, приведенным в разделе [«После выполнения работ с внутренними](#page-10-0)  [компонентами компьютера» на стр. 11](#page-10-0). Дополнительные сведения по вопросам безопасности см. на веб-странице, посвященной соответствию нормативным требованиям: dell.com/regulatory\_compliance.

- Предварительные действия 1 Откройте корпус компьютера. См. раздел [«Снятие крышки компьютера» на стр. 15.](#page-14-0)
	- 2 Снимите мини-плату беспроводной сети (если имеется). См. раздел «Извлечение мини-платы [беспроводной сети» на стр. 29](#page-29-0).
	- 3 Извлеките модули памяти. См. раздел [«Извлечение модуля \(или модулей\) памяти»](#page-16-0)  [на стр. 17](#page-16-0).
	- 4 Извлеките плату графического адаптера. См. раздел [«Извлечение видеокарты»](#page-25-0)  [на стр. 26](#page-25-0).
	- 5 Снимите блок вентилятора и радиатора процессора. См. раздел [«Снятие вентилятора](#page-64-0)  [и радиатора процессора» на стр. 65](#page-64-0).
	- 6 Снимите процессор. См. раздел [«Снятие процессора» на стр. 68.](#page-67-0)

# Последовательность действий<br><sup>24</sup> примечание. метка обслуживания ком

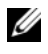

ПРИМЕЧАНИЕ. Метка обслуживания компьютера находится на системной плате. После замены системной платы следует ввести метку обслуживания в BIOS.

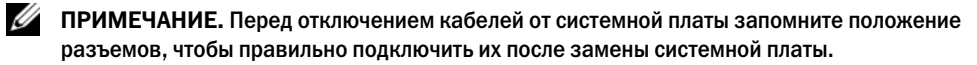

- 1 Отсоедините все кабели от системной платы.
- 2 Запомните схему прокладки кабелей и извлеките из направляющих.
- 3 Извлеките винты, которые крепят системную плату к корпусу.

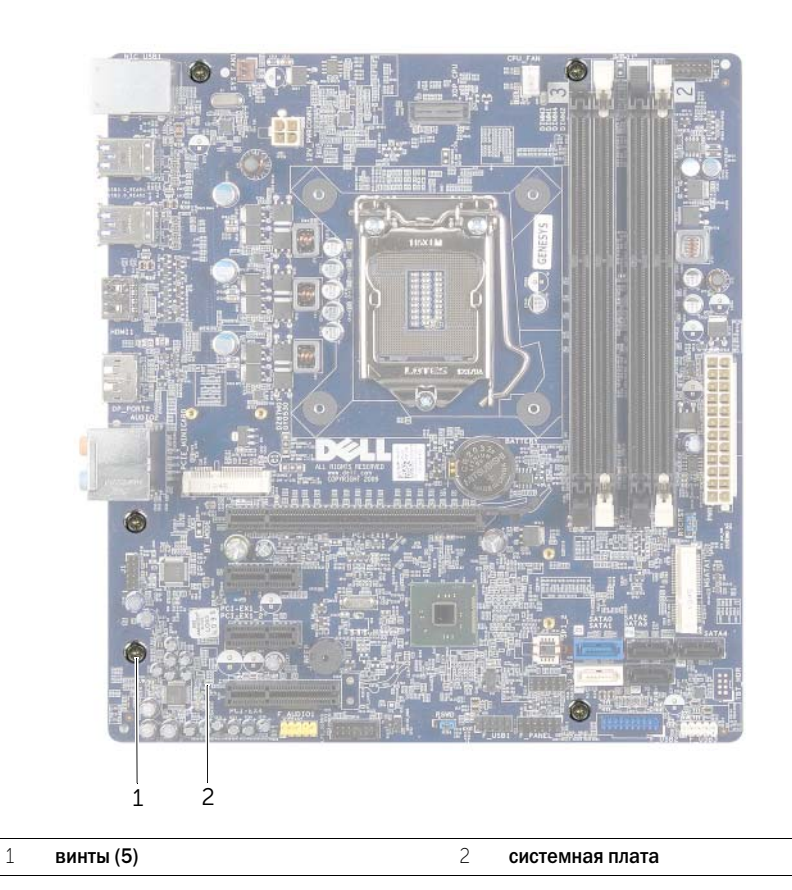

4 Приподнимите системную плату и извлеките ее из корпуса компьютера.

## Установка системной платы

ПРЕДУПРЕЖДЕНИЕ: Перед проведением работ с внутренними компонентами компьютера ознакомьтесь с информацией о мерах предосторожности, поставляемой с компьютером, и следуйте инструкциям, приведенным в [«Перед началом работы» на](#page-8-0)  [стр. 9](#page-8-0). После завершения работ с внутренними компонентами компьютера следуйте инструкциям, приведенным в разделе [«После выполнения работ с внутренними](#page-10-0)  [компонентами компьютера» на стр. 11](#page-10-0). Дополнительные сведения по вопросам безопасности см. на веб-странице, посвященной соответствию нормативным требованиям: dell.com/regulatory\_compliance.

- Последовательность действий 1 Осторожно вставьте системную плату в корпус компьютера и сдвиньте ее к задней части компьютера.
	- 2 Заверните винты, которыми системная плата крепится к корпусу.
	- 3 Проложите и подключите все кабели, отключенные от системной платы.

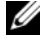

ПРИМЕЧАНИЕ. Информацию о разъемах на системной плате см. в разделе [«Компоненты системной платы» на стр. 13.](#page-12-0)

- . . .<br>1 Установите на место процессор. См. раздел [«Установка процессора» на стр. 70.](#page-69-0)
	- 2 Установите на место блок вентилятора и радиатора процессора. См. раздел [«Установка](#page-66-0)  [вентилятора и радиатора процессора» на стр. 67](#page-66-0).
	- 3 Установите на место плату графического адаптера. См. раздел [«Установка видеокарты»](#page-28-0)  [на стр. 31](#page-28-0).
	- 4 Установите на место модули памяти. См. раздел [«Установка модуля \(или модулей\)](#page-17-0)  [памяти» на стр. 18.](#page-17-0)
	- 5 Установите на место мини-плату беспроводной сети, если таковая имеется. См. раздел «Установка мини-платы беспроводной сети» на стр. 32.
	- 6 Установите крышку корпуса на место. См. раздел [«Установка крышки корпуса](#page-15-0)  [компьютера» на стр. 16](#page-15-0).

### Ввод метки обслуживания в программе настройки системы

- 1 Включите компьютер.
- 2 Нажмите клавишу <F2> во время процедуры POST (самотестирование при включении питания), чтобы войти в программу настройки системы.
- 3 Перейдите на вкладку Main (Главная) и введите номер метки обслуживания в поле Service Tag Input (Ввод метки обслуживания). См. раздел [«Программа настройки](#page-78-0)  [системы» на стр. 79.](#page-78-0)

### <span id="page-78-0"></span>**Обзор**

- - - - - - -<br>Используйте программу настройки системы для выполнения следующих задач:

- получение информации об аппаратном обеспечении, установленном на компьютере, например, об объеме оперативной памяти, размере жесткого диска и т. д.;
- Изменение информации о конфигурации системы
- Установки или изменения параметров, задаваемых пользователем, таких как пароль пользователя, тип тип установленного жесткого диска, отключение и включение основных устройств и т. д.

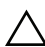

ВНИМАНИЕ: Изменять настройки в программе настройки системы можно только опытным пользователям. Некоторые изменения могут привести к неправильной работе компьютера.

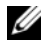

ПРИМЕЧАНИЕ. Прежде чем вносить изменения в программе настройки системы, рекомендуется записать информацию с экранов программы настройки системы для использования в будущем.

- <span id="page-78-1"></span>е программу на строительное программу на строительное использования и в системы и в системы и в системы и в си<br>В ключите (или перезагрузите) компьютер.
	- 2 При появлении логотипа DELL во время процедуры POST (самотестирование при включении питания) дождитесь появления запроса о нажатии клавиши F2, и сразу же нажмите клавишу <F2> при появлении этого запроса.
		- ПРИМЕЧАНИЕ. Появление запроса о нажатии F2 указывает на завершение инициализации клавиатуры. Этот запрос может появиться очень быстро, поэтому нужно внимательно ждать его появления, а затем нажать клавишу <F2>. Если вы нажмете клавишу <F2> до появления запроса о нажатии клавиши F2, это ничего не даст. Если вы не успели нажать эту клавишу и появился экран с логотипом операционной системы, дождитесь появления рабочего стола операционной системы. Затем выключите компьютер и повторите попытку.

### Экраны настройки системы

На экране настройки системы выводится информация о текущей или изменяемой конфигурации компьютера. Информация на экране разделена на три области: параметр настройки, активный экран справки и назначение клавиш.

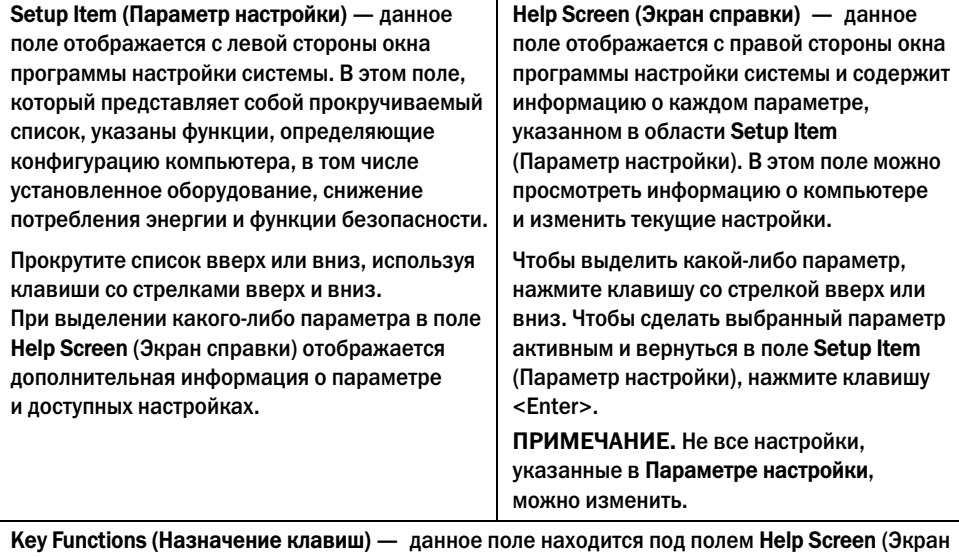

справки) и содержит информацию о клавишах и функциях, выполняемых ими в активном поле программы настройки системы.

### Параметры настройки системы

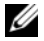

ПРИМЕЧАНИЕ. В зависимости от компьютера и установленных в нем устройств, указанные в данном разделе пункты меню могут отображаться или могут выглядеть несколько иначе.

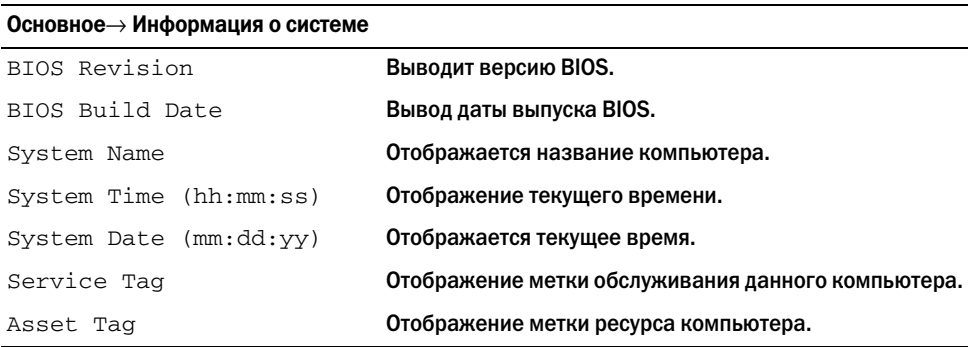

### Основное→ Сведения о процессоре

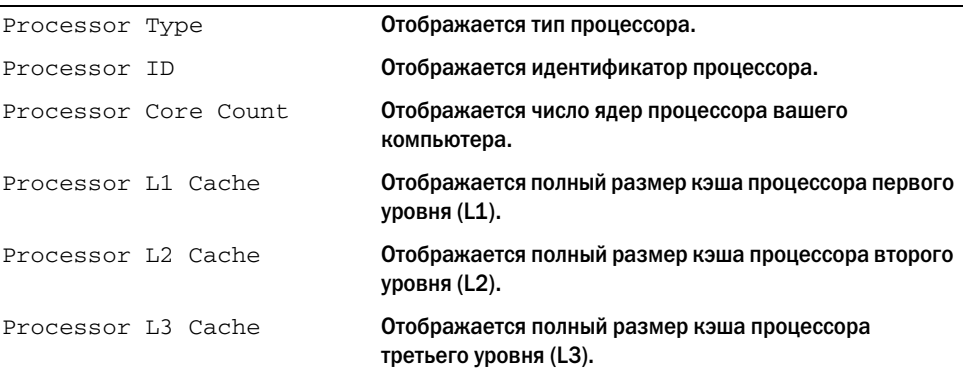

### Основное→ Информация о памяти

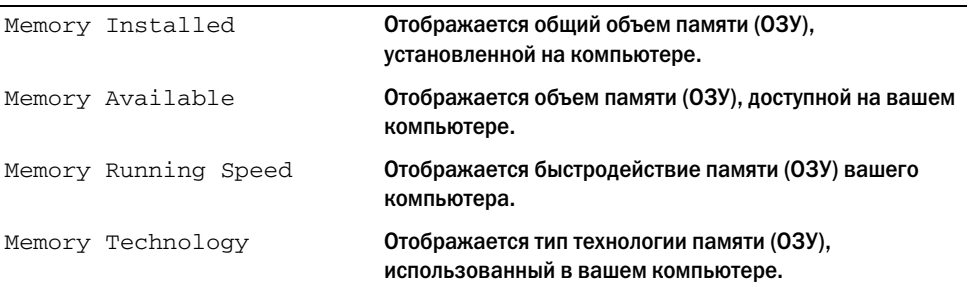

### Основное→ Информация о SATA

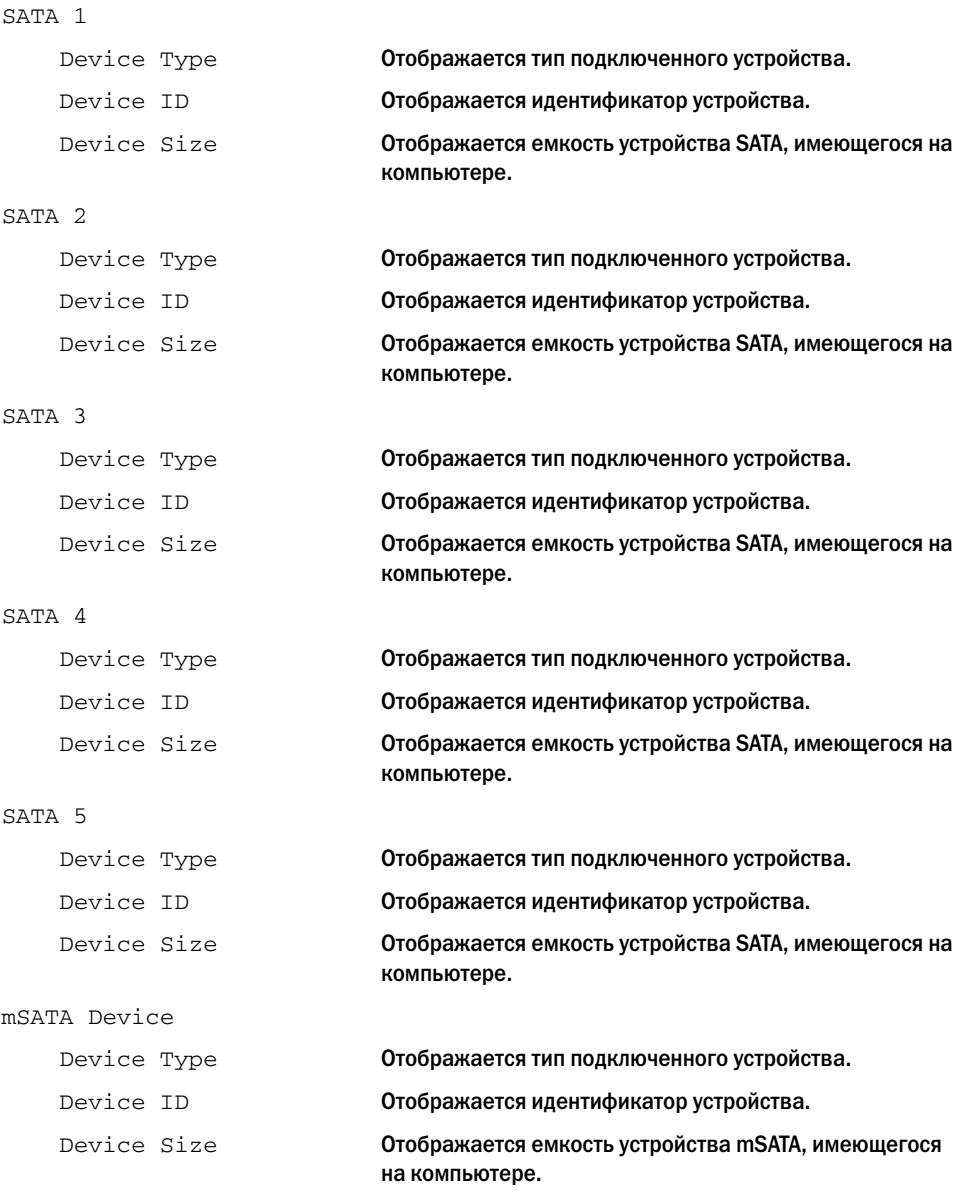

### Подробнее→ Конфигурация процессора

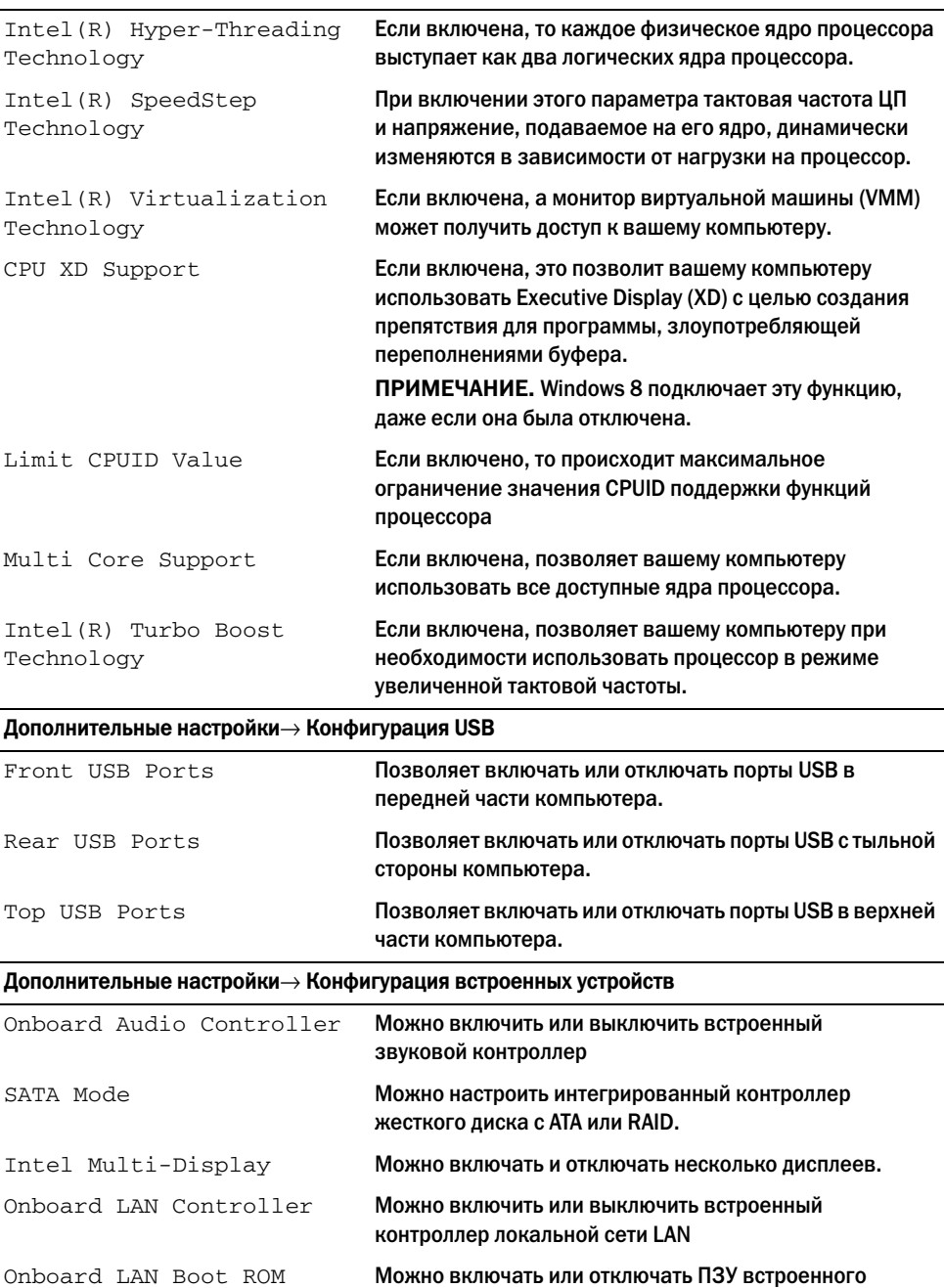

контроллера локальной сети.

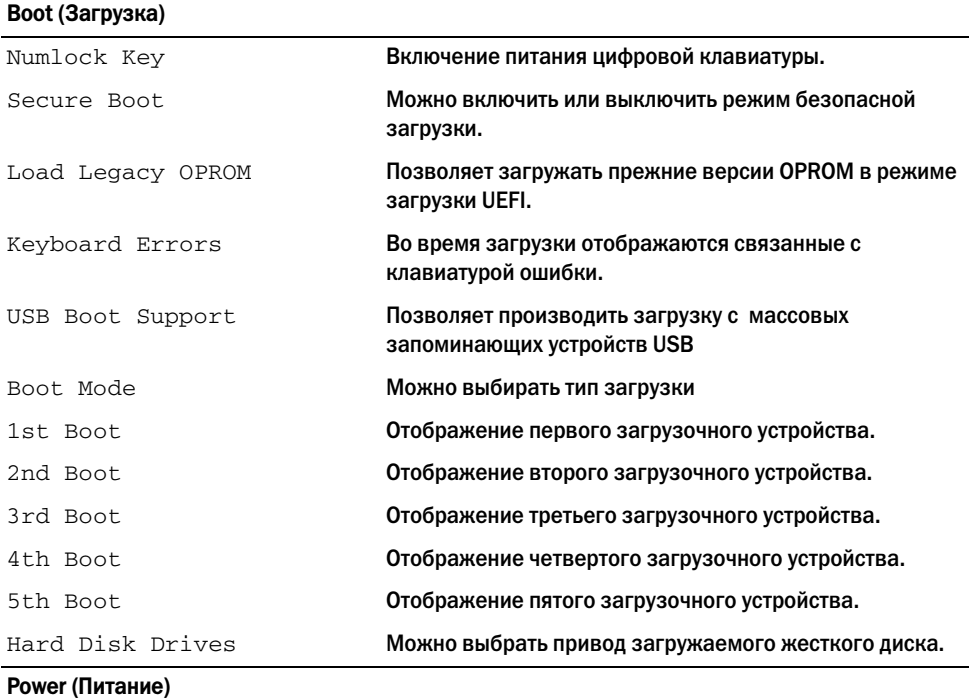

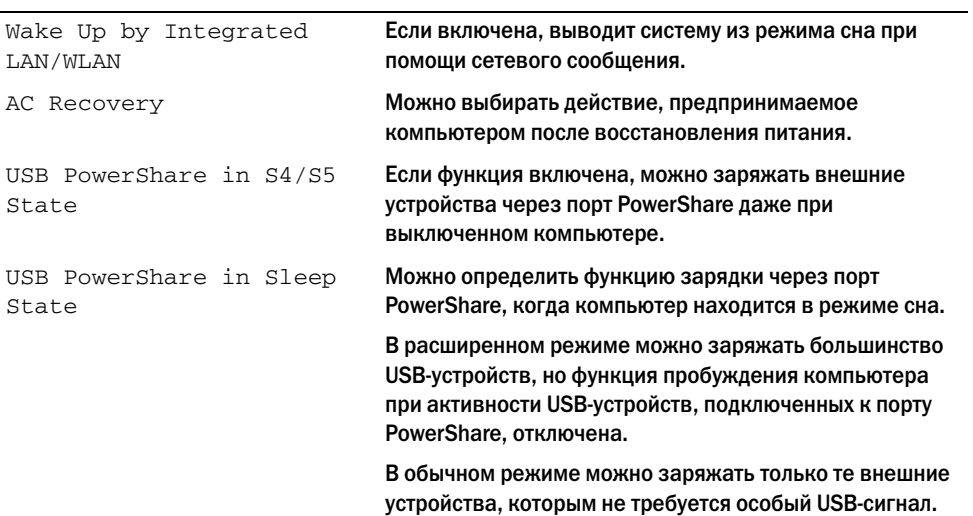

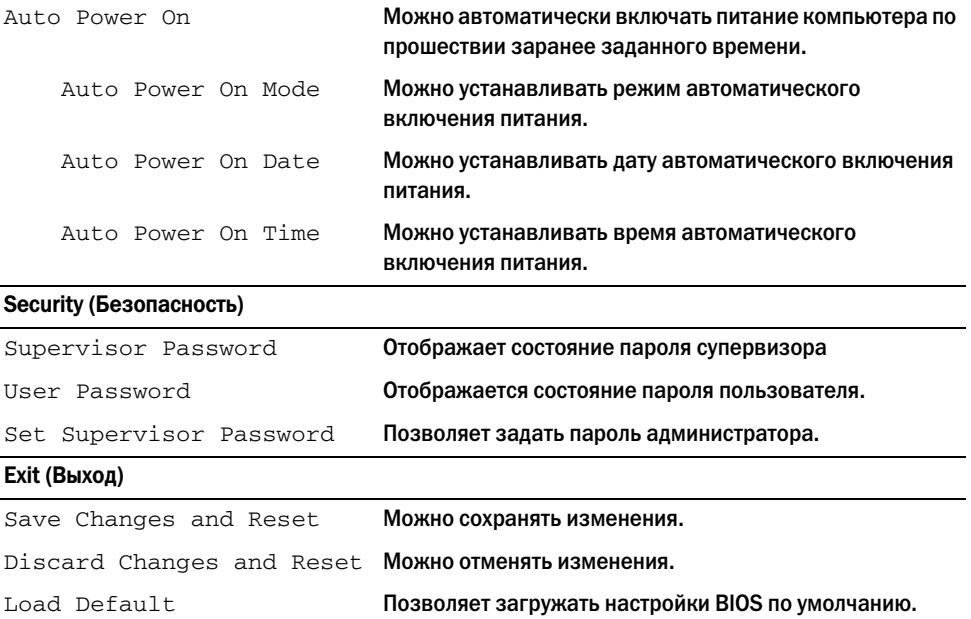

## Changing Boot Sequence (Изменение последовательности загрузки)

### Изменение последовательности текущей загрузки

Данную функцию можно использовать для изменения последовательности текущей загрузки, например, чтобы загрузиться с оптического дисковода для запуска диагностической программы Dell Diagnostics с диска Drivers and Utilities (Драйверы и утилиты). Предыдущая схема загрузки восстанавливается при последующей загрузке.

- 1 Если загрузка выполняется с устройства USB, подсоедините его к разъему USB.
- 2 Включите (или перезагрузите) компьютер.
- $3$  При появлении в нижнем правом углу экрана надписи  $F2$  Setup,  $F12$  Boot Options (F2 Программа настройки, F12 Параметры загрузки) нажмите клавишу <F12>.

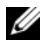

ПРИМЕЧАНИЕ. Если вы не успели нажать эту клавишу и появился экран с логотипом операционной системы, дождитесь появления рабочего стола операционной системы. Затем выключите компьютер и повторите попытку.

Появится меню Boot Device Menu (Загрузочные устройства) со списком всех имеющихся в системе загрузочных устройств.

4 В окне Boot Device Menu (Меню загрузочных устройств) выберите устройство, с которого вы хотите загрузиться.

Например, если загрузка производится с USB-ключа, выделите USB Storage Device и нажмите <Enter>.

### Изменение последовательности последующих загрузок

- 1 Войдите в программу настройки системы. См. раздел [«Вход в программу настройки](#page-78-1)  [системы» на стр. 79.](#page-78-1)
- 2 Чтобы перейти в меню Boot (Загрузка), используйте клавиши со стрелками.

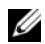

ПРИМЕЧАНИЕ. Запишите текущую последовательность загрузки на случай, если потребуется к ней вернуться.

- 3 Для перемещения по списку устройств используйте клавиши СТРЕЛКА ВВЕРХ и СТРЕЛКА ВНИЗ.
- 4 Для изменения приоритетности загрузочных устройств используйте клавиши со знаком плюс (+) или минус (–).

## Удаление забытых паролей

- ПРЕДУПРЕЖДЕНИЕ: Перед началом работы с внутренними компонентами компьютера прочитайте инструкции по технике безопасности, прилагаемые к компьютеру[«Перед](#page-8-0)  [началом работы» на стр. 9.](#page-8-0) После завершения работ с внутренними компонентами компьютера следуйте инструкциям, приведенным в разделе [«После выполнения работ](#page-10-0)  [с внутренними компонентами компьютера» на стр. 11.](#page-10-0) Дополнительные сведения по вопросам безопасности см. на веб-странице, посвященной соответствию нормативным требованиям: dell.com/regulatory\_compliance.
- 1 Откройте корпус компьютера. См. раздел [«Снятие крышки компьютера» на стр. 15.](#page-14-0)
- 2 Найдите перемычку пароля (PSWD) на системной плате. См. раздел [«Компоненты](#page-12-0)  [системной платы» на стр. 13](#page-12-0).
- 3 Снимите 2-контактную перемычку с контактов 2 и 3 и установите ее на контакты 1 и 2.

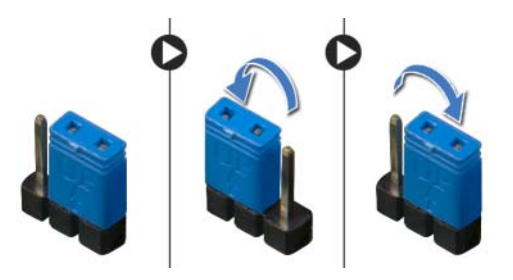

- 4 Подождите примерно пять секунд, чтобы сбросить настройку пароля.
- 5 Снимите 2-контактную перемычку с контактов 1 и 2 и установите ее на контакты 2 и 3.
- 6 Установите крышку корпуса на место. См. раздел [«Установка крышки корпуса](#page-15-0)  [компьютера» на стр. 16](#page-15-0).

## очистка параметров CMOS

- ПРЕДУПРЕЖДЕНИЕ: Перед началом работы с внутренними компонентами компьютера прочитайте инструкции по технике безопасности, прилагаемые к компьютеру[«Перед](#page-8-0)  [началом работы» на стр. 9.](#page-8-0) После завершения работ с внутренними компонентами компьютера следуйте инструкциям, приведенным в разделе [«После выполнения работ](#page-10-0)  [с внутренними компонентами компьютера» на стр. 11.](#page-10-0) Дополнительные сведения по вопросам безопасности см. на веб-странице, посвященной соответствию нормативным требованиям: dell.com/regulatory\_compliance.
- 1 Откройте корпус компьютера. См. раздел [«Снятие крышки компьютера» на стр. 15.](#page-14-0)
- 2 Найдите перемычку сброса КМОП (RTCRST) на системной плате. См. раздел [«Компоненты](#page-12-0)  [системной платы» на стр. 13](#page-12-0).
- 3 Снимите 2-контактную перемычку с контактов 2 и 3 и установите ее на контакты 1 и 2.

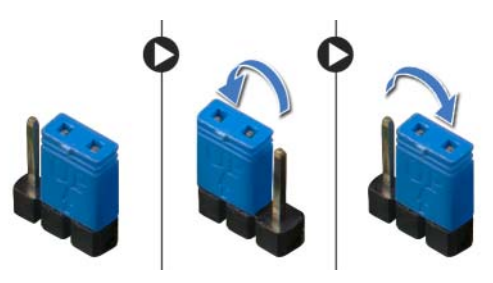

- 4 Подождите примерно пять секунд, чтобы сбросить настройки CMOS.
- 5 Снимите 2-контактную перемычку с контактов 1 и 2 и установите ее на контакты 2 и 3.
- 6 Установите крышку корпуса на место. См. раздел [«Установка крышки корпуса](#page-15-0)  [компьютера» на стр. 16](#page-15-0).

<span id="page-88-2"></span>Перепрограммирование BIOS может потребоваться в случае выпуска обновления или при замене cистемной платы. Чтобы перепрограммировать BIOS, выполните следующее.

- <span id="page-88-0"></span>1 Включите компьютер.
- 2 Перейдите на веб-узел dell.com/support.
- <span id="page-88-1"></span>3 Если у вас есть метка обслуживания компьютера, введите ее и нажмите Отправить.

Если метки у вас нет, нажмите Определить метку обслуживания, чтобы разрешить автоопределение метки.

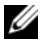

ПРИМЕЧАНИЕ. Если автоматически метку обслуживания определить невозможно, выберите продукт из представленных категорий.

- 4 Выберите пункт Драйверы и загрузки.
- 5 Выберите операционную систему, установленную на вашем компьютере, из раскрывающегося списка Операционная система.
- 6 Нажмите BIOS.
- 7 Нажмите Загрузить файл, чтобы загрузить последнюю версию BIOS для вашего компьютера.
- 8 На следующей странице выберите Загрузка одного файла и нажмите Продолжить.
- 9 Сохраните файл и по завершении загрузки перейдите в папку, в которой вы сохранили файл обновления BIOS.
- 10 Дважды щелкните значок файла обновления BIOS и следуйте указаниям на экране.

### Сведения о Windows 8:

- 1 Включите компьютер.
- 2 Перейдите на веб-узел dell.com/support.
- **3** Наберите Windows 8 в строке поиска и нажмите Поиск.
- 4 Для получения информации о свойствах Windows 8 нажмите на ссылки.

### Сведения о свойствах вашего компьютера:

- 1 Выполните инструкции с [шаг 1](#page-88-0) по [шаг 3](#page-88-1) описанные в разделе [«Перепрограммирование](#page-88-2)  [BIOS» на стр. 89](#page-88-2).
- 2 Нажмите вкладку Руководства и Документация.
- 3 Для получения информации о свойствах вашего компьютера вы можете Просмотреть или Загрузить следующие документы:
	- Краткое руководство по началу работы: предоставляет информацию о настройке вашего компьютера
	- Характеристики: предоставляет информацию о характеристиках вашего компьютера.
	- Я и мой Dell: предоставляет информацию о свойствах вашего компьютера